UNIEVANGÉLICA

CURSO DE ENGENHARIA CIVIL

# ISABELLA JANINE COSTA NEIVA MATHEUS PARENTE BERNARDINO

# ANÁLISE COMPARATIVA SOBRE A APLICAÇÃO DAS FERRAMENTAS COMPUTACIONAIS AUTODOC E MS PROJECT EM UM PROJETO DE OBRA CIVIL

ANÁPOLIS / GO 2018

# ISABELLA JANINE COSTA NEIVA MATHEUS PARENTE BERNARDINO

# ANÁLISE COMPARATIVA SOBRE A APLICAÇÃO DAS FERRAMENTAS COMPUTACIONAIS AUTODOC E MS PROJECT EM UM PROJETO DE OBRA CIVIL

# TRABALHO DE CONCLUSÃO DE CURSO SUBMETIDO AO CURSO DE ENGENHARIA CIVIL DA UNIEVANGÉLICA

ORIENTADOR: RHOGÉRIO CORREIA DE SOUZA ARAÚJO

ANÁPOLIS / GO: 2018

# FICHA CATALOGRÁFICA

#### NEIVA, ISABELLA JANINE COSTA / BERNARDINO, MATHEUS PARENTE

Análise comparativa sobre a aplicação das ferramentas computacionais Autodoc e Ms Project em um projeto de obra civil.

56P, 297 mm (ENC/UNI, Bacharel, Engenharia Civil, 2018).

TCC - UniEvangélica

Curso de Engenharia Civil.

1. Gestão de Projeto 2. Ms Project 3. Autodoc 4. Engenharia Civil I. ENC/UNI II. Gestão-Engenharia Civil

## REFERÊNCIA BIBLIOGRÁFICA

NEIVA, Isabella Janine Costa; BERNARDINO, Matheus Parente. Análise comparativa sobre a aplicação das ferramentas computacionais Autodoc e Ms Project em um projeto de obra civil .TCC, Curso de Engenharia Civil, UniEvangélica, Anápolis, GO, 56p. 2018.

### CESSÃO DE DIREITOS

NOME DO AUTOR: Isabella Janine Costa Neiva

Matheus Parente Bernardino

TÍTULO DA DISSERTAÇÃO DE TRABALHO DE CONCLUSÃO DE CURSO: Análise comparativa sobre a aplicação das ferramentas computacionais Autodoc e Ms Project em um projeto de obra civil

GRAU: Bacharel em Engenharia Civil ANO: 2018

É concedida à UniEvangélica a permissão para reproduzir cópias deste TCC e para emprestar ou vender tais cópias somente para propósitos acadêmicos e científicos. Os autores reservam outros direitos de publicação e nenhuma parte deste TCC poderá ser reproduzida sem a autorização por escrito dos autores.

Janine Costa Neira

Isabella Janine Costa Neiva isabella janine@live.com

ellatheur Parente Bernardino

Matheus Parente Bernardino matheus  $par@yahoo.com.br$ 

# ISABELLA JANINE COSTA NEIVA MATHEUS PARENTE BERNARDINO

# ANÁLISE COMPARATIVA SOBRE A APLICAÇÃO DAS FERRAMENTAS COMPUTACIONAIS AUTODOC E MS PROJECT EM UM PROJETO DE OBRA CIVIL

TRABALHO DE CONCLUSÃO DE CURSO SUBMETIDO AO CURSO DE ENGENHARIA CIVIL DA UNIEVANGÉLICA COMO PARTE DOS REQUISITOS NECESSÁRIOS PARA A OBTENÇÃO DO GRAU DE BACHAREL

**APROVADO POR:** 

enwa

RHOGÉRIO CORREIA DE SOUSA ARAÚJO, Mestre (UniEvangélica) (ORIENTADOR)

FABRICIO NASCIMENTO SILVA, Mestre (UniEvangélica) (EXAMINADOR INTERNO)

RODOLFO RODRIGUES DE SOUSA BORGES, Especialista (UniEvangélica) (EXAMINADOR INTERNO)

DATA: ANÁPOLIS/GO, 07 de Junho de 2018

#### AGRADECIMENTOS

Primeiramente à Deus pela oportunidade e sabedoria para concluir mais uma etapa da minha vida.

Aos meus pais, Dagmar e Lucia e aos meus irmãos, Igor e Isadora, pelo incentivo, apoio e estimulotodos os dias e por sempre estarem comigo.

Agradeço também a todos os professores que me acompanharam durante a gradução, em especial ao Prof. Rhogério Correia de Souza Araújo, orientador responsável.

Agradeço a minha dupla de TCC, Matheus Parente, pela paciência comigo todos os dias.

Isabella Janine Costa Neiva

### AGRADECIMENTOS

Agradeço a Deus por ter me dado força pra chegar até aqui.

Agradeço a minha mãe Josefa Cristina que nunca se cansou de tentar me estimular e por todo o esforço que ela teve para que eu chegasse até aqui.

Aos amigos que sempre me incentivaram e me deram sempre positividade.

#NemChama

E a Isabella Janine pela paciência de me ter ao lado durante todos os meses fazendo esse TCC.

Matheus Parente Bernardino

<sup>&</sup>quot;No que diz respeito ao empenho, ao compromisso, ao esforço, à dedicação, não existe meio termo. Ou você faz uma coisa bem feita ou não faz."

#### RESUMO

O gerenciamento de projeto começou a ser aplicado no século XX durante a Segunda Guerra Mundial e sendo efetivamente aplicado no Programa Espacial Americano. Isso trouxe inúmeras técnicas a fim de serem aplicadas em empresas ou até mesmo no cotidiano. O gerenciamento na engenharia acontece para auxiliar, monitorar e aplicar as técnicas a fim de serem alcançados os objetivos do projeto. Com o passar dos anos foram criadas, ferramentas para auxiliar a vida do gerente de projetos, neste trabalho será apresentado duas ferramentas, o AutoDoc e o MS Project e logo após uma tabela comparativa sobre elas na utilização numa obra civil na cidade de Anápolis, o Residencial Avenida Parque, obra responsável pela construtora Emisa. No final deste trabalho serão apontados as vantagens e desvantagens das ferramentas estudadas, e será analisado cada tópico da tabela comparativa afim de compreender a importância do bom gerenciamento, gerando ótimos resultados para seu projeto.

PALAVRAS-CHAVE:Engenharia Civil, gestão de projeto, ferramentas computacionais, AutoDoc, MS Project.

#### ABSTRACT

Project managementbegan to be applied in the twentieth century during World War II and effectively applied in the American Space Program. This has brought numerous techniques in order to be applied in companies or even in everyday life. Engineering management happens to assist, monitor and apply the techniques in order to achieve the project objectives. Over the years, tools were created to help the life of the project manager. In this work two tools, AutoDoc and MS Project will be presented, and soon after a comparative table about them in the civil works in the city of Anápolis, the ResidencialAvenidaParque, responsible for the construction company Emisa. At the end of this work will be understood the advantages and disadvantages of the tools studied, and will be analyzed each topic of the comparative table in order to understand the importance of good management, generating great results in your project.

KEYWORDS: Civil Engineering, project management, computational tools, AutoDoc, MS Project.

## LISTA DE FIGURAS

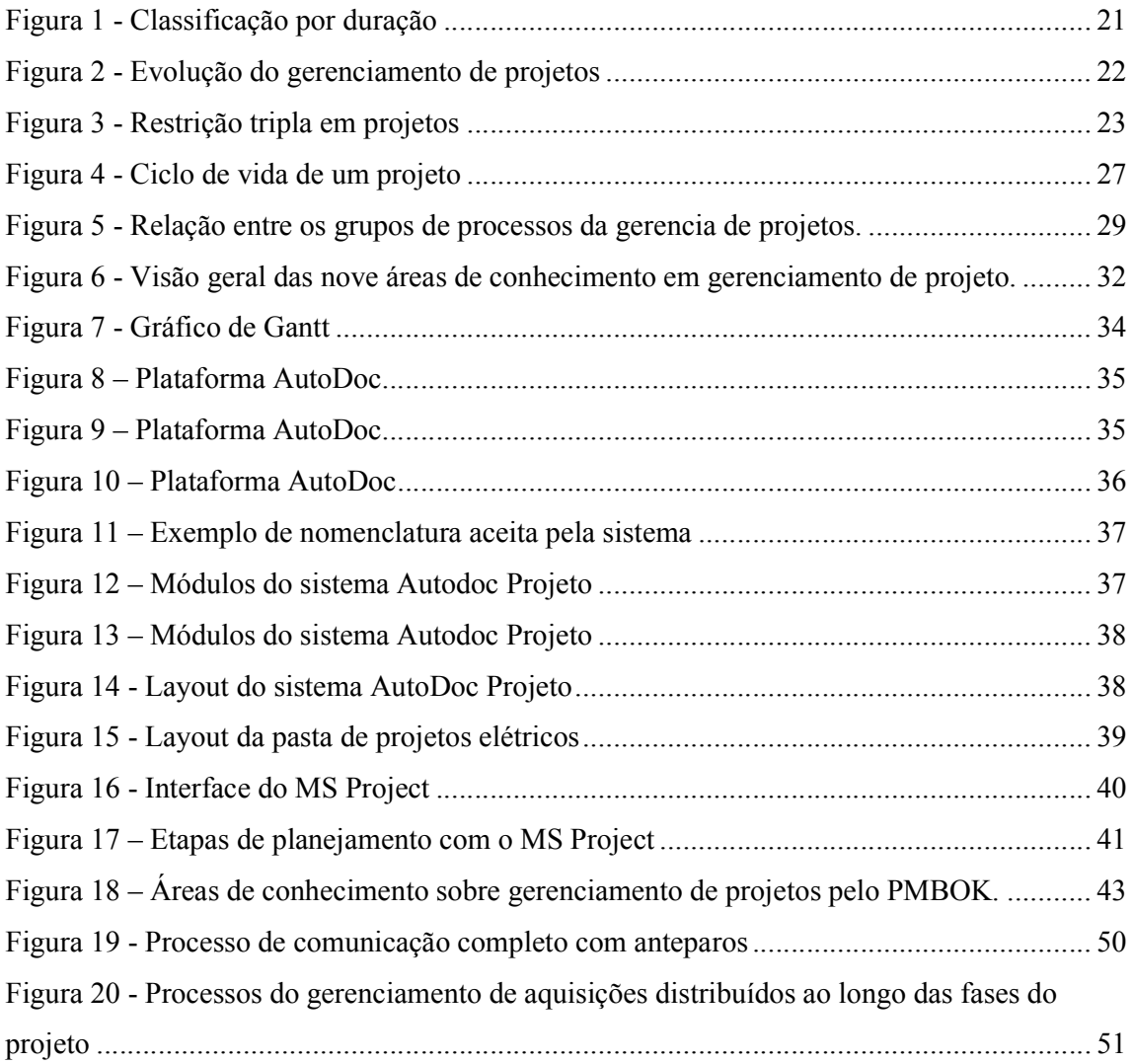

#### LISTA DE QUADROS

Quadro  $1 - Os$  cinco processos do gerenciamento de projeto**Erro!** Indicador não definido.30 Quadro 2 - Comparativo entre as ferramentas AutoDoc e MS ProjectErro! Indicador não definido.44

Quadro 3 – Comparativo entre as ferramentas na área de gerenciamento de integração........

........................................................................................... Erro! Indicador não definido.45

Quadro 4Comparativo entre as ferramentas na área de gerenciamento do escopo..............Erro! Indicador não definido.....45

Quadro 5 – Comparativo entre as ferramentas na área de gerenciamento de tempoErro! Indicador não definido.................46

Quadro 6 – Comparativo entre as ferramentas na área de gerenciamento de custos.Erro! Indicador não definido................47

Quadro 7 – Comparativo entre as ferramentas na área de gerenciamento de qualidade..........Erro! Indicador não definido.47

Quadro 8 – Comparativo entre as ferramentas na área de gerenciamento de recursos............Erro! Indicador não definido.48

Quadro 9– Comparativo entre as ferramentas na área de gerenciamento das partes interessadas Erro! Indicador não

definido............................................................................................................................49

Quadro 10 – Comparativo entre as ferramentas na área de gerenciamento de riscos.Erro! Indicador não definido..............50

Quadro 11- Comparativo entre as ferramentas na área de gerenciamento de riscosErro! Indicador não definido.................51

## LISTA DE ABREVIATURA E SIGLA

PMBOK *Project Management BodyOfKnowledge*

PMI *Project Management Institute*

# **SUMÁRIO**

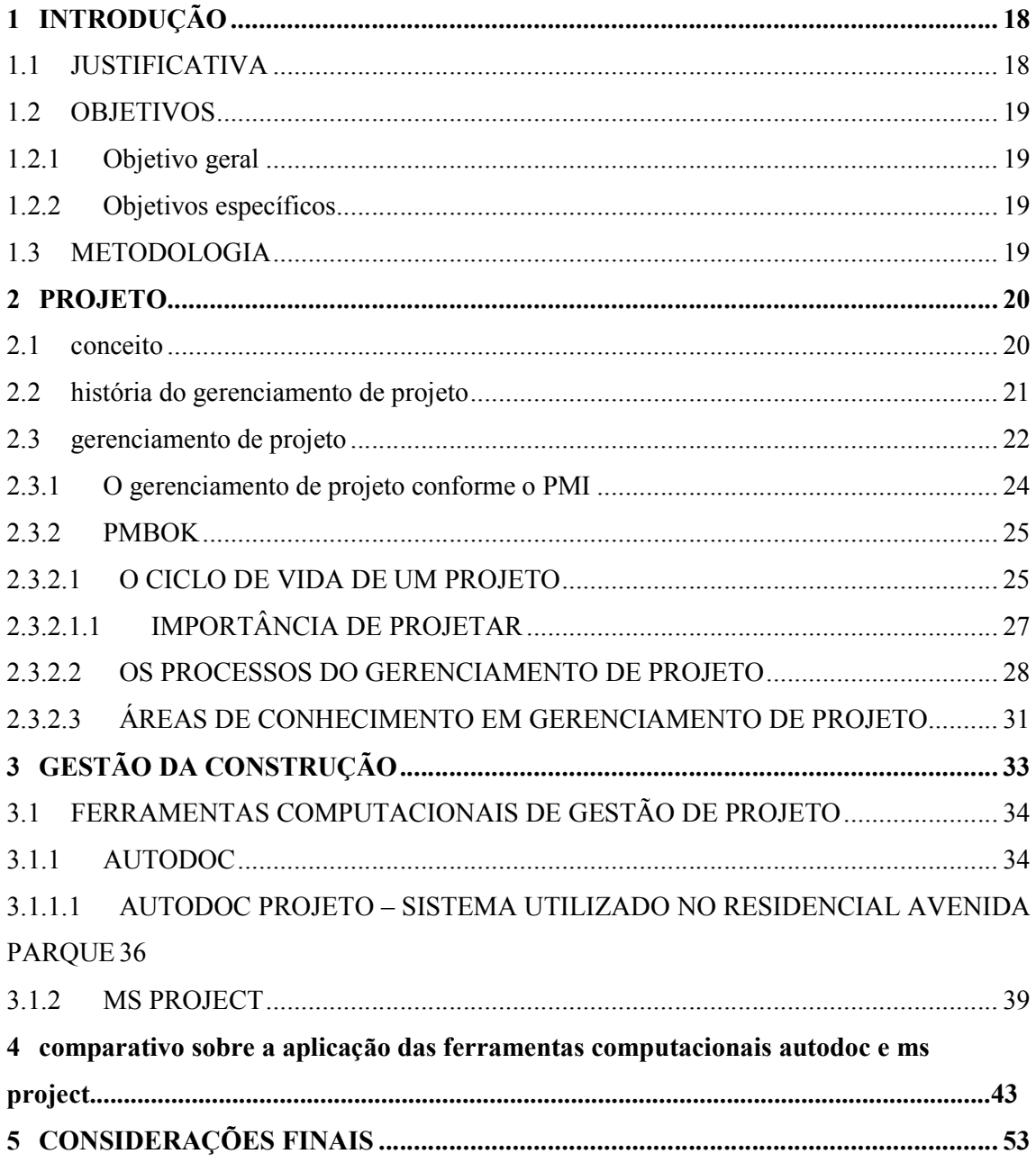

# **REFERÊNCIAS**

#### 1 INTRODUÇÃO

O que conhecemos hoje como gerenciamento de projetos teve inicio no decorrer das mega construções históricas. Há relatos de utilização de projetos como as Pirâmides, as cidades das civilizações pré-colombianas e mais recentemente os aviões e a ida do homem a Lua, portanto não é algo que surgiu somente na última década, mas algo que vem passado a várias gerações de diferentes formas e magnitude.(DE PAULA, 2009)

Com a primeira revolução industrial veio a necessidade de otimizar as técnicas utilizadas em projetos, e com a segunda revolução industrial com a implantação da energia elétrica e com a invenção do motor movido a combustão os viés do capitalismo se alteraram e houve o aumento da demanda pelo consumo, com isso veio a necessidade de se elaborar técnicas mais apuradas para auxiliar no desenvolvimento dos projetos.( BERNARDO, 2013)

O gerenciamento de projetos vem para implementar técnicas que auxiliam na qualidade final do produto e sendo assim evitar desperdícios.

A necessidade de otimização de serviços na engenharia civil dá ao profissional uma responsabilidade maior em reduzir custos e encurtar prazos. O gerenciamento de projetos vem para auxiliá-lo nesta responsabilidade e nortear os planos para execução de uma obra limpa e com poucos desperdícios. Baseados nestas premissas, foi utilizado os conhecimentos da área de Gestão de Projetos, baseado no método PMBOK aplicado em ferramentas computacionais como: AutoDoc e MSProject.

Partindo do estudo de funcionalidade de cada ferramenta apresentadapoderá ser observado as divergências que há quanto aos objetivos apresentados por cada sistema de gerenciamento de projetos. Comparando resultados e fornecendo uma análise sobre como o AutoDoc e MS Project funcionam.

A partir dos dados obtidos, poderá ser traçado alguns parâmetros e, assim, chegar a uma conclusão de qual desses recursos será melhor aplicado em um projeto de obra civil.

#### 1.1 JUSTIFICATIVA

Há uma necessidade de pensar em sustentabilidade e agilidade. A contemporaneidade nos traz a necessidade das informações e ações quase que instantâneas. Através de um bom planejamento podemos obter excelentes resultados, agradando o cliente e melhorando a qualidade de vida dos envolvidos.

O gerenciamento de projetos é uma forma eficaz de se ter controle sobre os objetivos do projeto com a aplicação de conhecimentos científicos podendo alcançar maior economia e gerar menos desperdícios. Sendo uma técnica em constante mudança e buscando melhorias, o gerenciamento de projeto traz um processo para melhorar a organização e controle.

#### 1.2 OBJETIVOS

#### 1.2.1 Objetivo geral

Realizar um estudo comparativo entre duas ferramentas de gestão de projeto, apontando as vantagens e desvantagens da implantação de cada um numa obra civil.

#### 1.2.2 Objetivosespecíficos

Compreender o alcance do gerenciamento dentro de uma obra civil. Analisar a contribuição de ferramentas computacionais em obras civis. Realizar uma análise comparativa entre a ferramentas computacionais, AutoDoc e MS Project.

#### 1.3 METODOLOGIA

Estudo detalhado sobre as plataformas que auxiliam o gerenciamento de projetos aplicados ao objeto de estudo através de uma planilha elaborada através do PMBOK ao qual será feito uma comparação entre duas ferramentas que auxiliam no gerenciamento de projeto.

Levantamento bibliográfico sobre gerenciamento de projeto e ferramentas computacionais: leitura de livros, cursos, editoriais, preleções e exposições de pesquisa, utilizando e testando as habilidades das ferramentas, permitindo assim, o desenvolvimento de uma planilha para comparar duas ferramentas.

A planilha foi utilizada pra realizar uma análiseda ferramenta AutoDocem comparação com a ferramenta Ms Project, diagnosticando qual do método é mais eficaz para utilização em obras civis.

#### 2 PROJETO

#### 2.1 CONCEITO

O Projeto terá eficiência se no final for um produto feito com a competência de todos os envolvidos na elaboração do projeto, além de respeitar o orçamento alcançando assim a aprovação e satisfação do cliente.

> "Projeto é um empreendimento não repetitivo, caracterizado por uma seqüência lógica de eventos, com inicio, meio e fim que se destina a atingir um objetivo claro e definido, sendo conduzido por pessoas dentro de parâmetros prédefinidos de tempo custos, recursos envolvidos e qualidade." (VARGAS, RICARDO VIANA, 2009)

Projetos resultam do objetivo em criar algo único através da elaboração de um conceito inovador e ocasional.Pode-se destacar ainda que há 5 (cinco) atributos básicos. Os projetos são:

- a) Temporários: Pois possuem um ciclo de começo e final podendo ter curta ou longa duração. O seu fim é dado a partir do momento que se consegue alcançar o objetivo especificado na criação do projetos
- b) Únicos: Mesmo que seja executado um projeto idêntico o resultado sempre será diferente de todos os projetos.
- c) Planejados, executados e controlados: Seja qual a magnitude do planejamento ele necessariamente passará por essas três etapas.
- d) Restringidos por recursos limitados: Por ter prazo, custo e número de pessoas definidos. O gerente de projeto é desafiado a terminar o projeto controlando todos estes itens.
- e) Executados por pessoas : A execução de um projeto demanda um fluxo de pessoas que as torna primordiais para o sucesso do projeto. Sem pessoas não há projeto.

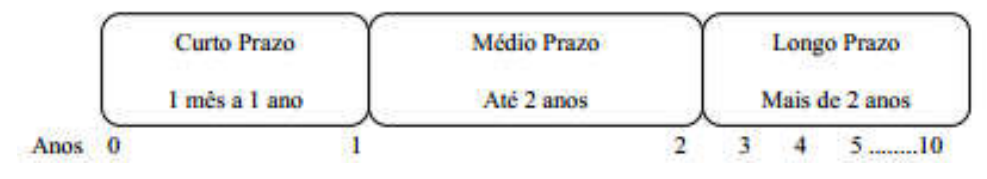

Figura 1 - Classificação por duração

Fonte: Keeling, Ralph (2002, p.7)

Na figura 1, mostra a classificação por duração dos projetos de acordo com Ralph Keeling, que define projetos de longo prazo, os que tem duração de um mês a um ano, de médio prazo os que tem duração de até dois anos e projetos de longo prazo os que possuem duração maior que dois anos.

### 2.2 HISTÓRIA DO GERENCIAMENTO DE PROJETO

A partir da segunda guerra mundial, o gerenciamento de projetos iniciou-se como um domínio técnico e começou a ser estudado como uma disciplina, tendo como objetivo a criação de métodos e técnicas para uma gestão cada vez mais eficaz dos projetos, que são empreendimentos complexos e únicos dotados de começo, meio e fim.(DE PAULA, 2009)

> "Na década de 40 o gerentes da área funcionavam como gerentes de projeto e usavam o conceito de gerenciamento "por cima da cerca" (over-the-fence management) para os projetos. Cada gerente da área, "vestindo a camisa" de gerente de projeto, realizava o trabalho de sua área organizacional e, quando concluída, "passava a bola por cima da cerca", na esperança de que alguém fosse pegá-la. Uma vez que a bola tivesse sido jogada por cima d acerca, os gerentes da área "lavavam as mão" de qualquer responsabilidade, pois a bola não estava mais "em seu quintal". Se um projeto falhasse, colocava-se a culpa em qualquer gerente de área que estivesse com a "posse da bola" naquele momento."( HAROLD KERZNER, 2017, GESTÃO DE PROJETO 3ª EDIÇÃO)

Desde que o gerenciamento de projetos teve seus estudos iniciados e consequentemente sua aplicação, o gerente deve ter domínio e responsabilidade técnica sobre aquilo que se estava operando, exigindo que ele tivesse que ser um engenheiro ou ter um diploma avançado na área. A administração Nacional da Aeronáutica e do Espaço (NASA) determinou o uso do gerenciamento de projetos em todo o campo de aplicação do programa espacial e obrigava as empresas que contratavam a utilizarem gerenciamento de projeto.

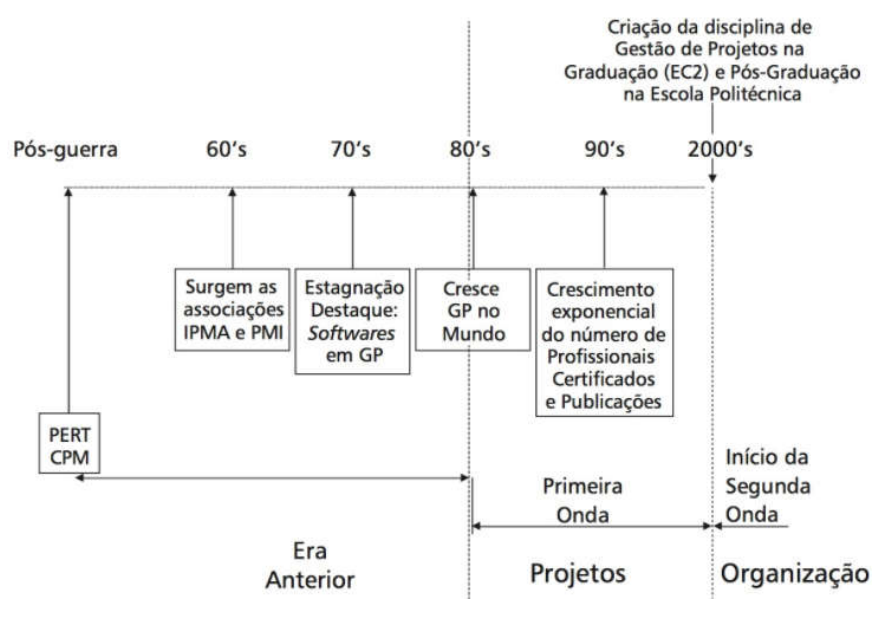

Figura 2 - Evolução do gerenciamento de projetos

Fonte: Jr. Rabechini; Carvalho (2015)

Na figura 2, pode-se observar as fases da evolução do gerenciamento de projetos desde a pós-guerra até meados dos anos 2000,que foi o ano da criação da disciplina de gestão de projetos. Antes da criação é possível perceber que as fases da evolução eram bem mais lentas e após os anos 2000 o objetivo era acelerar a evolução e aperfeiçoar os métodos e técnicas para uma boa gestão.

A falta de aceitação de novas técnicas fez com que o gerenciamento de projetos tivesse um desenvolvimento de forma lenta. As empresas de modo geral mantinham o gerenciamento informal, enquanto grandes empresas do setor aeroespacial e de construção já aplicavam o gerenciamento de forma científica. (VIANA, VARGAS RICARDO, 2009)

#### 2.3 GERENCIAMENTO DE PROJETO

Gerenciamento de Projetos é a junção escalar de técnicas seguindo um padrão para a execução de algo da melhor forma possível, independentemente de ser grande ou pequeno. Portanto lida-secom uma ciência voltada a aplicação eficiente em atividades e aprimoramento efetivado pelos grupos humanos desde a pré-história até os dias de hoje. (PMI, 2011)

Os quatro fatores de qualidade precisam estar em equilíbrio para ter efetividade. Na figura 3, é possível verificar fatores da restrição tripla em projetos. Cada ponta dessa pirâmide onde a base são o custo, o escopo, o tempo e o topo é a qualidade são diretamente interligados,se houver qualquer discrepância em qualquer uma delas as outras serão afetadas.

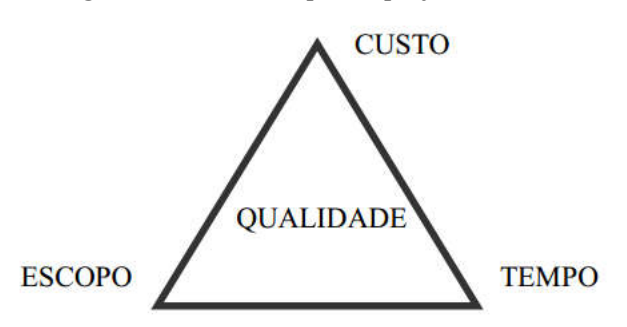

Figura 3 - Restrição tripla em projetos

Fonte: http://www.itnerante.com.br/profiles/blogs/pmbok-conceitos-b-sicos-ii-eap-tripla-restri-o-necessidades-x

Haverá a possibilidade de alteração em qualquer dado momento da execução do projeto desde o começo até o encerramento. Podem ocorrer opiniões divergentes na definição do que é mais importante entre as partes interessadas. Todas essas mudanças podem causar atraso no projeto. Nesse caso, cabe a equipe de projeto avaliar todas as situações e verificar a melhor estratégia a ser seguida para se ter eficiência na hora da entrega do dado projeto (PMBOK, 2009).

A gerência de projetos deve ser entendida como a condução dos recursos necessários para a execução de um projeto, dentro do escopo delimitado e das condições de prazos e de custos definidas para ele.

Essa restrição de prazo, de tempo, de custos, de dinheiro e de escopo, ou seja, a delimitação clara do que serão elaborados a que todos os projetos são sujeitos, é conhecida pela expressão, restrição tripla, independentemente do tamanho e da complexidade deles.(ALMEIDA JUNIOR, 2012)

Então, na prática, isso significa que precisa haver um equilíbrio entre qualidade prazo e custo, mas para alcançar esse equilíbrio é preciso aprofundar-se nos conceitos e nas técnicas criadas e debatidas pelos especialistas em gerenciamento de projetos.

Grandes empresas da atualidade já contam com a posição de gerente de projetos, ou seja, com profissionais capacitados para fazer a correta administração de projetos de qualquer natureza.

Em 1969 iniciou-se as atividades da maior entidade sem fins lucrativos quando se fala em gerenciamento de projetos, denominada Project Management Institute (PMI), que significa Instituto de gerenciamento de projetos, e ficou conhecida mundialmente pela sigla

PMI e é bastante ativa no contexto atual. Desde seu surgimento ate os dias de hoje, o PMI vem desenvolvendo e aprimorando técnicas de gerenciamento de projeto. (PMI, 2011)

Uma das maiores contribuições desse instituto foi à elaboração e aprimoramento de um "manual" de projetos, esse guia recebeu o nome de Project Management BodyofKnowledge, e é conhecido pela sigla PMBOK.

Esse guia contém a descrição de uma série de bons desenvolvimentos e aplicações técnicas, que se executadas de maneira eficiente poderá ser concebido projetos de forma lógica e eficaz, em outras palavras o PMBOK é um manual que guia de uma forma eficaz a elaboração, manutenção e execução de qualquer tipo de projeto.

#### 2.3.1 O gerenciamento de projeto conforme o PMI

O Instituto de Gerenciamento de Projetos (Project Management Institute – PMI) é uma das maiores empresas voltadas ao gerenciamento de projetos. Os 12 padrões impostos pela empresa são os mais bem vistos pelos profissionais e são elaborados e atualizados por vários deles.( PMI, 2011)

> "O PMI (*Project Management Institute*) foi fundado em 1969, por cinco pessoas de vanguarda que entendiam o valor do *networking*, do compartilhamento das informações dos processos e da discussão dos problemas comuns de projetos. Após a primeira reunião oficial em outubro de 1969, no *Georgia Institute of Technology* em Atlanta, Geórgia, EUA, o grupo constituiu oficialmente a associação na Pensilvânia, EUA" (PMI, 2011).

O PMI evoluiu tornando-se a maior referência do ofício de gerenciamento de projetos e é composto por 300.000 associados – por volta de 160 países. Todas as fundamentais áreas estão representadas, inclusive tecnologia, seguro, saúde e muitos outros. Está atualmente representado no Brasil por seções regionais (chapters) em vários estados. (PMI, 2011)

Neste momento há mais de 240.000 pessoas registradas no PMP (Project Management Professional) diplomadas no planeta Terra. A designação PMP é reconhecida mundialmente por se referir à competência, experiência, realização acadêmica e profissional – a verdadeira fonte de qualidade e afirmação de competência como gerenciador de projetos (PMI, 2011).

#### 2.3.2 PMBOK

O Project Management BodyofKnowledge é um manual prático para os amantes da arte do gerenciamento de projetos, não podendo ser tratado como uma metodologia, pois não oferece uma abordagem diferenciada para cada tipo de projeto. Assim sendo, o PMBOK é um guia prático pro mundo todo que norteia as técnicas de gerenciamento. (PMBOK, 2009)

Pode-se definir um processo como sendo um protocolo para se lidar com atividades no desenho, no desenvolvimento e na produção de algo, como um projeto (CLELAND, 2007).

Os roteiros relacionados entre si, executando uma ação com a finalidade de obtenção de um objeto, lucro ou atividade caracteriza-se como sendo um processo. Um método é definido por suas linhas iniciais de ações, as formas e as metodologias que podem ser acionadas e os resultados de saída. (PMBOK, 2009).

O PMBOK organiza os métodos de gerenciamento de projetos em cinco grupos:

- Processos de iniciação processos de aprovação afim que se iniciem uma etapa ou projeto.
- Método de organização processo de elaboração e manutenção do que se planeja para o projeto, buscando o melhor caminho para o alcance dos objetivos.
- Processos ação direta procedimento avaliativo de recursos pessoais, materiais e equipamentos para execução do que foi planejado atendendo às especificações do projeto.
- Processos de acompanhamento e administração processo que administram as ações afim de garantir o alcance dos objetivos do projeto
- Processos de encerramento ou fechamento processo que é dado o fim de maneira formal.

#### 2.3.2.1 O CICLO DE VIDA DE UM PROJETO

Quando se elabora um projeto, para melhorar o andamento dele, os gerentes de projetos fazem uma divisão denominada fases do projeto e são seguidas de maneira sequencial para obter um maior controle das atividades.

Para cada nível do projeto há um grupo de atividades que é concluída após a entrega do produto ou serviço (XAVIER, 2009).

No ciclo de vida de um projeto existem fases sequenciais que às vezes são sobrepostas, a qual o número e o nome são obtidos através da necessidades do gerenciamento e do controle e da gerência estabelecida pelas corporações envolvidas, o feitio do projeto e sua aplicabilidade. Os projetos atuam de acordo com a magnitude que é demandada. Seja qual for à relevância do projeto haverá sempre uma sequência genérica: início, planejamento organizacional e preparo, execução da ação a nível do projeto e finalização do projeto. (LUTIERI, 2013)

De acordo com Maximiano (2010), um dado ciclo de vida de um projeto qualquer tem as seguintes fases:

- Descoberta da concepção do produto essa ideia de projeto pode partir de qualquer setor da organização e até mesmo de uma solicitação do cliente.
- Concepção modelo mental do produto.
- Desenho o modelo mental passa a ter uma forma onde o produto é feito matricialmente.
- Desenvolvimento o produto é criado de forma gradativa.
- Entrega o produto desenvolvido é entregue ao solicitante e posteriormente apresentado ao cliente.

Cada modelo de projeto se adequa de uma melhor maneira a um ciclo de vida específico com um determinado número de fases que depende unicamente do projeto que está sendo desenvolvido. As fases aumentam ou diminuem de acordo com o projeto, e na conclusão das mesmas é feita uma avaliação para verificar o desenvolvimento do projeto. Desta forma se for detectado algum problema, o projeto pode ser interrompido ou reformulado (MAXIMIANO, 2010).

O ciclo vital de um projeto corresponderá a todas as etapas sofridas para se chegar até este produto.

Estágio I – Concepção e Viabilidade.

Etapa que define os parâmetros iniciais do projeto como: objetivo, documentação, viabilidade, fonte orçamentária e anteprojeto.

Estágio II – Detalhamento do Projeto e do Planejamento.

Etapa que define orçamento analítico, planejamento e projeto básico.

Estágio III – Execução

Ação que tem por finalidade executar o que foi planejado nos projetos tal como sua administração e fiscalização do serviço

Estágio IV – Finalização

Etapa que se dá os comissionamentos, inspeção final, transferência de responsabilidades, liberação de retenção contratual, resolução de últimas pendências e termo de recebimento.

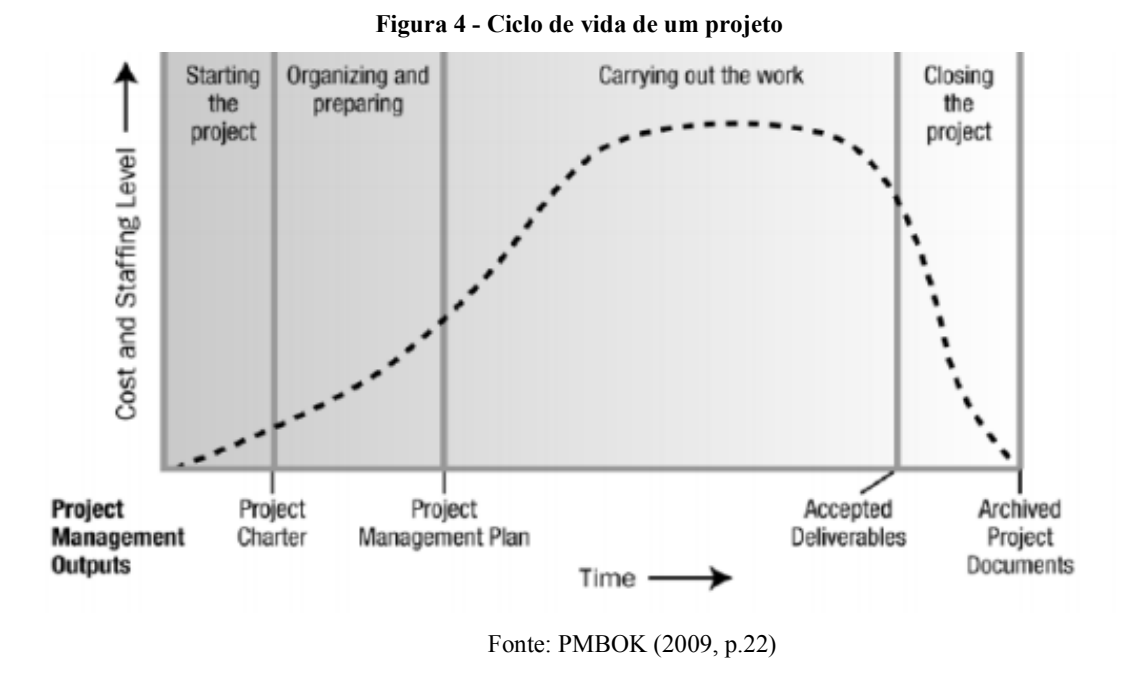

Na figura 4, mostra os estágios do ciclo de vida de um projeto de acordo com o PMBOK, que são etapas que devem ser seguidas para obter maior controle das atividades.

### *2.3.2.1.1 IMPORTÂNCIA DE PROJETAR*

O projeto determina cada etapa que será realizada, portanto, é necessário ter domínio sobre cada atividade e com isso serão obtidos os melhores resultados.

Segundo Ricardo Viana Vargas, se bem aplicado, o gerenciamento de projetos pode trazer grandes benefícios, contribuindo principalmente para a redução de custos, de tempo e o controle de estoque de materiais, prevenindo surpresas durante a execução do projeto, desenvolvendo diferenciais competitivos e acelerando as decisões. Por isso é necessário que haja um profissional capacitado para atender tais recursos e assim, conseguir um resultado promissor quanto ao gerenciamento do projeto.

Com o passar dos anos e com a chegada crescente de novos projetos imobiliários, aumentou a concorrência entre empreendedores e a necessidade de ter um melhor aproveitamento do tempo e dos custos da obra. Com o processo de planejamento e gerenciamento fica mais fácil chegar ao resultado desejado e aumentar a satisfação do cliente final.

Apesar do equilíbrio que se dá na concorrência entre empreendedores, técnicas de planejamento tiveram um aumento, controlando assim o controle da produção e melhorando também a qualidade dos bens e serviços oferecidos.

É indispensável a presença do gerenciamento de projetos seja qual for à magnitude da empresa. Com o objetivo de se aperfeiçoar todos os processos que irão ocorrer.Apesar do crescente número de adeptos, ainda existem profissionais que não concordam com esta necessidade ou não dão a devida atenção ao fato, sendo designada ao gerente de projeto esta tarefa de informar e convencer sobre a necessidade e as melhorias que podem trazer um bom gerenciamento, tornando sua obra um negócio rentável e promissor.

A postura para a mudança dentro das empresas é simples, padronizando e planejando de forma minuciosa, a qual exigirá uma postura voltada à dedicação aos procedimentos. Percebe-se que com gestos simples pode haver melhores chances de crescimento quanto ao nível de gestão de projetos na construção civil.

#### 2.3.2.2 OS PROCESSOS DO GERENCIAMENTO DE PROJETO

Um processo é um conjunto de ações e atividades inter-relacionadas realizadas para obter um conjunto pré-especificado de produtos, resultados ou serviços. Os processos de gerenciamento de projetos são realizados pelo gerente de projetos e sua equipe e se adequam a cada tipo particular do mesmo (PMBOK, 2009).

"Todos os grupos de processos normalmente seriam repetidos para cada fase ou subprojeto."Os dados grupos de processo de gerenciamento são: Iniciação, Planejamento, Execução, Monitoramento e Controle e Encerramento. Cada processo deve ser alinhado com o outro.(PMBOK, 2009).

A figura 5 mostra a relação existente entre os processos, que serão detalhados no quadro 1.

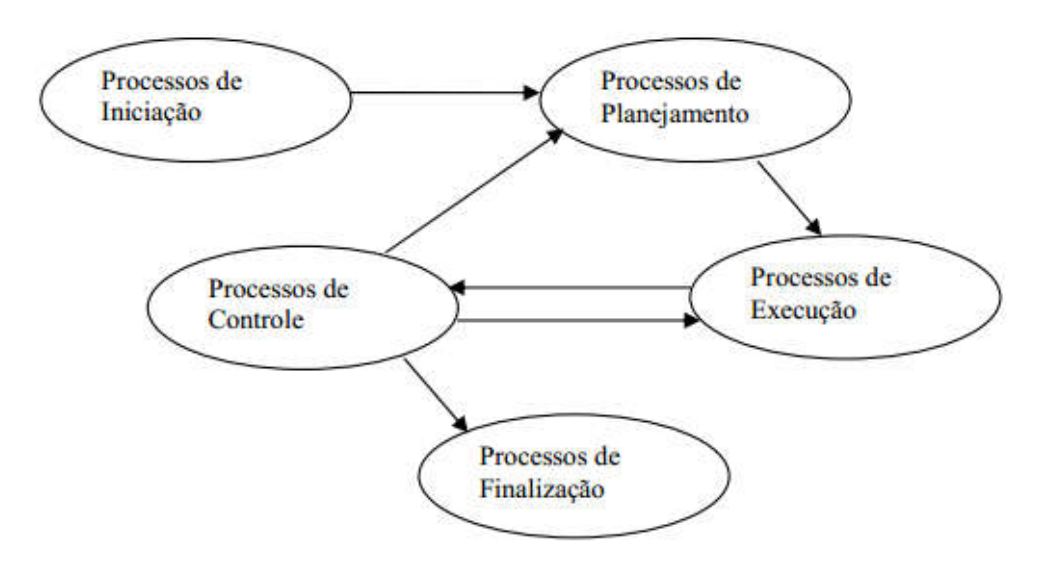

Figura 5 - Relação entre os grupos de processos da gerencia de projetos.

Fonte: Rocha (2003, p. 7)

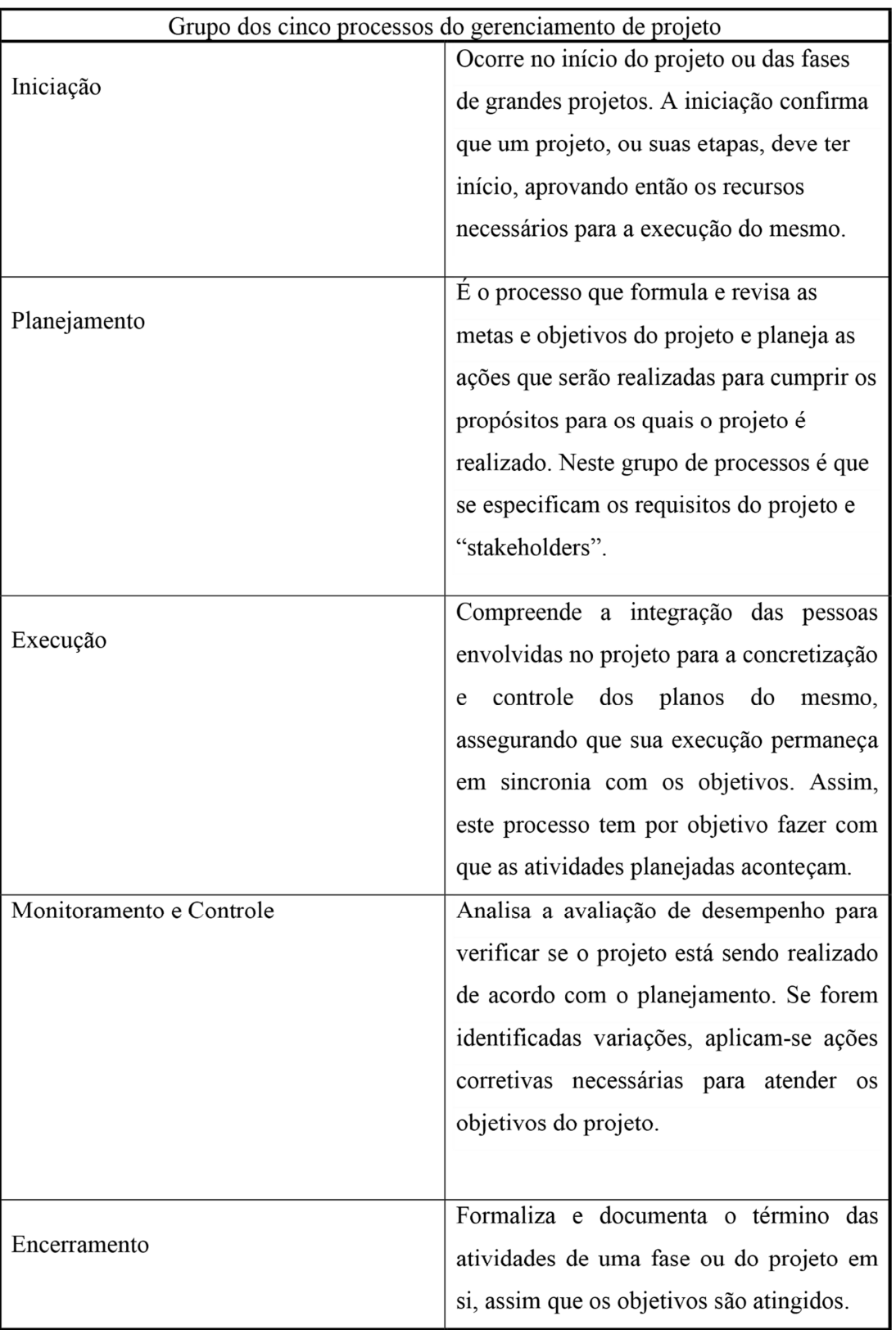

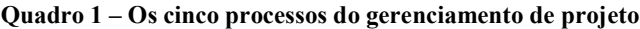

Fonte: PMBOK(2009)

#### 2.3.2.3 ÁREAS DE CONHECIMENTO EM GERENCIAMENTO DE PROJETO

De acordo com o PMBOK (2009), os grupos de processos são classificados em nove áreas de conhecimento em gerenciamento de projeto, que são: gerenciamento de integração do projeto, gerenciamento do escopo do projeto, gerenciamento de tempo do projeto, gerenciamento de custos do projeto, gerenciamento da qualidade do projeto, gerenciamento de recursos humanos do projeto, gerenciamento de comunicação do projeto, gerenciamento de riscos do projeto e gerenciamento de aquisições do projeto e são apresentadas de forma geral, na figura 6.

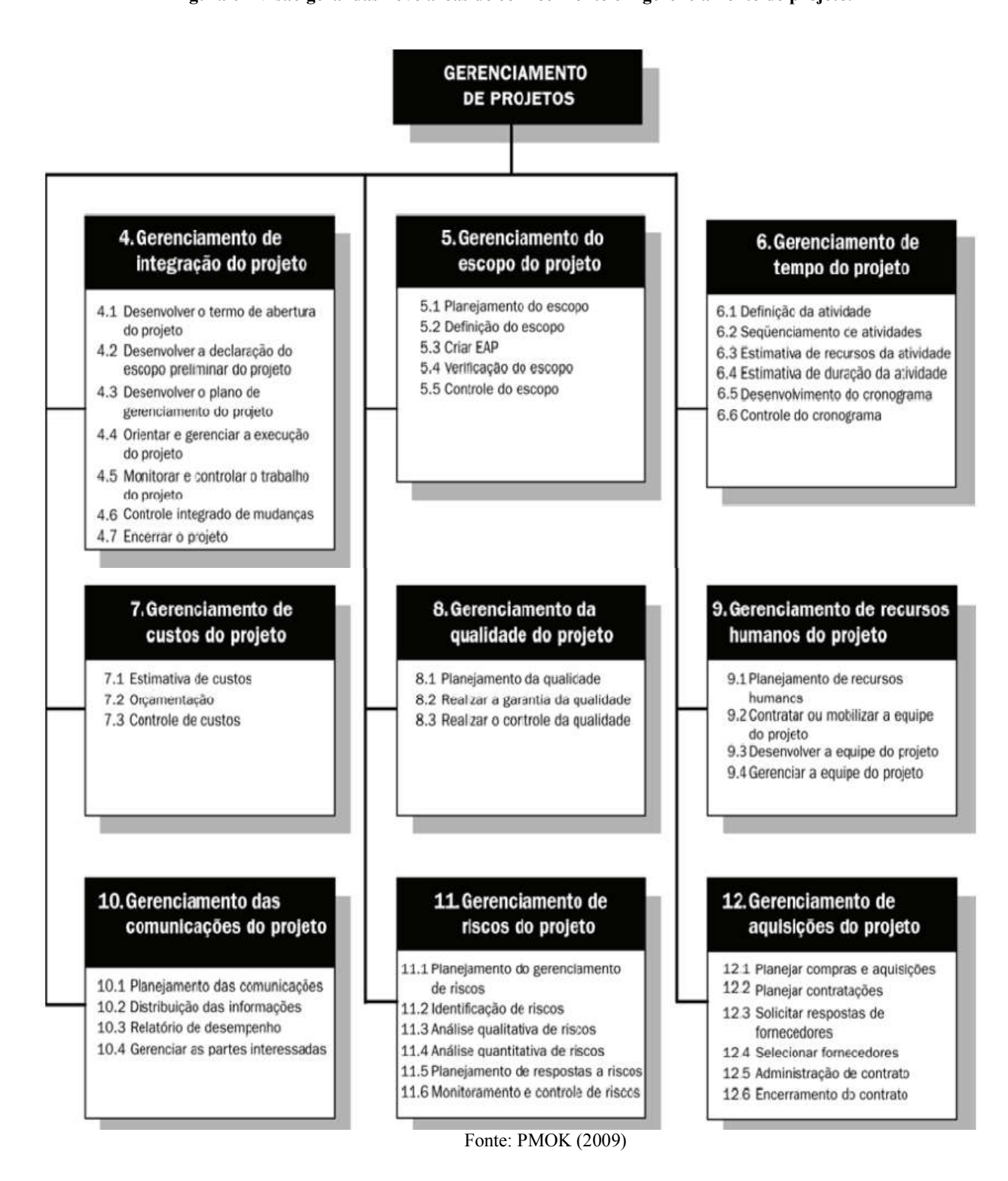

Figura 6 - Visão geral das nove áreas de conhecimento em gerenciamento de projeto.

## 3 GESTÃO DA CONSTRUÇÃO

Na construção civil geralmente se associa projeto ao conjunto de planos que são necessários à construção – arquitetura, elétrico, estrutural, hidráulico. Porém o projeto é "um esforço temporário empreendido para criar um produto, serviço ou resultado exclusivo". (PMBOK, 2009)

O roteiro da construção é como se fosse uma receita de bolo. Cada passo dado irá depender da etapa anterior para ser executada. Basicamente todo tipo de construção irá obedecer os mesmos passos, que são:

- Identificação das atividades: a melhor maneira de se identificar as atividades é por meio da elaboração da Estrutura Analítica do Projeto (EAP), que se constitui de uma estrutura hierárquica onde o andamento do processo será progressivo.
- Definição da duração: nessa etapa se define o tempo necessário para se executar cada etapa – em horas, dias, semanas ou meses.
- Definição da precedência: é a sequenciação das atividades. Define-se o que vem depois do quê.
- Montagem do diagrama de rede: após criar a sequência de atividades é necessário fazer uma representação gráfica das atividades de maneira lógica por meio de um diagrama de rede.
- Identificação do caminho crítico: após a criação do diagrama é necessário se fazer a análise do tempo que cada etapa irá durar. A sequência de atividades que produz o tempo mais longo é aquela que define o prazo total do projeto.

O resultado desses passos é a geração de um cronograma que podemos representar através do gráfico de Gantt. É de extrema importância esse cronograma, pois através dele que poderá ser lido a atividade de cada etapa ao longo do período de todo o projeto.

Figura 7 - Gráfico de Gantt

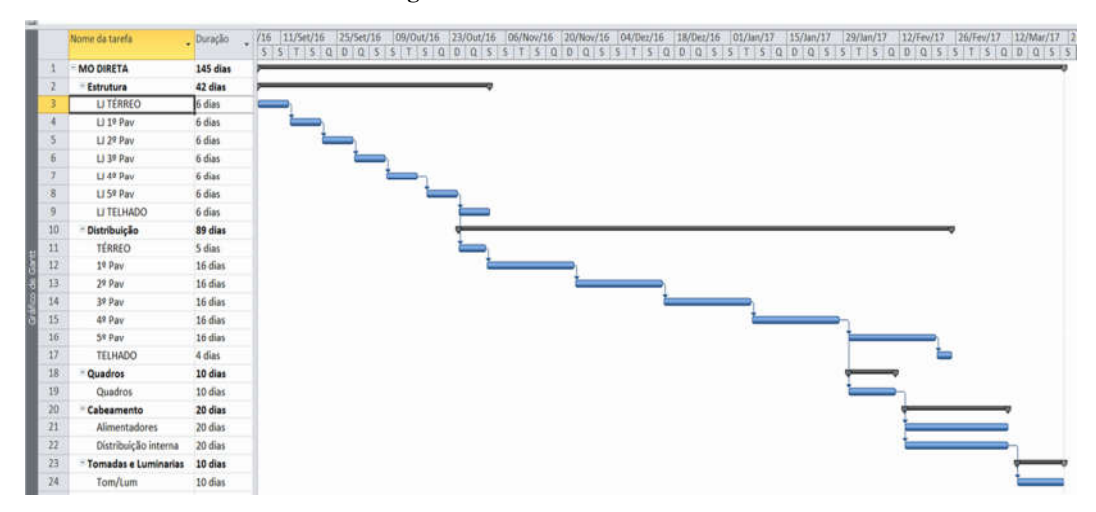

Fonte: http://viniciusayrao.com.br/tag/enie2016/ (2018)

### 3.1 FERRAMENTAS COMPUTACIONAIS DE GESTÃO DE PROJETO

## 3.1.1 AUTODOC

O Autodocé uma gestão integrada de projetos online e com mobilidade que foi fundado em 2003 e é considerada a mais acessível e completa ferramenta para os sistemas de gestão da qualidade de uma empresa. (http://site.autodoc.com.br/, 2018)

Ele tem como objetivo desenvolver e fornecer softwares e aplicativos especialistas para a gestão das empresas, dos negócios, projetos e obras do mercado da construção, oferecendo assim soluções e produtoque proporcionam maior agilidade, eficiência e controle das atividades essenciais da construção, desde a fase de projetos e execução dos empreendimentos até o pós-obra.

Na figura 8 e 9, pode-se observar um pouco mais sobre os tipos de softwares Autodoc, que são:

- AutoDoc Qualidade
- AutoDoc Projetos
- AutoDoc FVS-FVM com mobilidade
- AutoDoc SAC-SAT com mobilidade
- AutoDoc controle técnico de concreto
- AutoDoc GDFOR
- AutoDoc GREEN
- AutoDoccheck-list

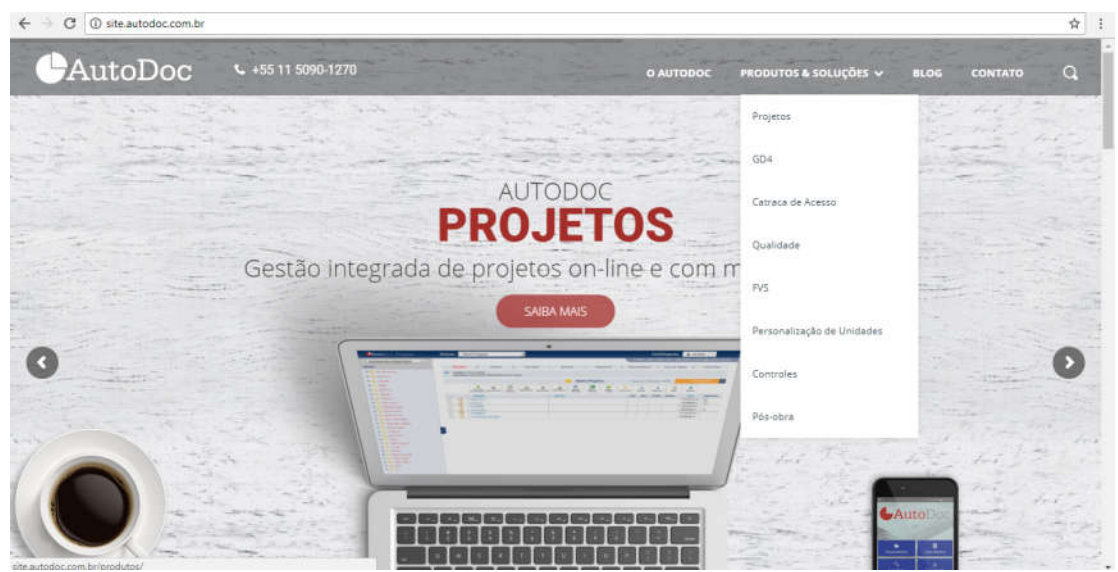

Fonte: http://site.autodoc.com.br/ (2018)

Figura 9– Plataforma AutoDoc

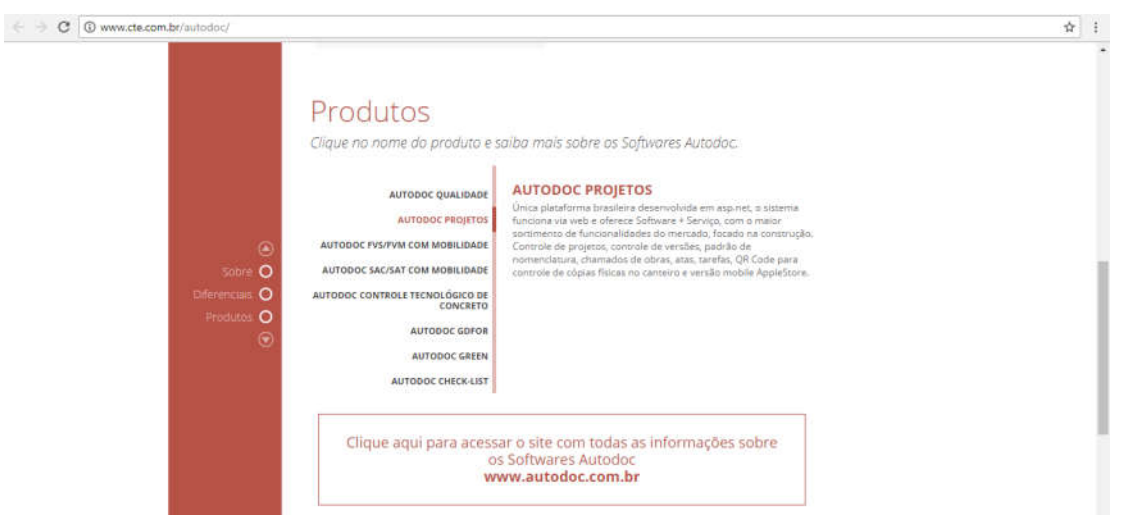

Fonte: http://site.autodoc.com.br/ (2018)

O AutoDoc tornou-se referência no mercado da construção e atualmente já conta com mais de 100 mil usuários das soluções dessa ferramenta pelo mundo e vem sendo cada vez mais reconhecido pelo Brasil e por outros países, como mostra na figura 10retirada do site, que revela quantos clientes tem pelo Brasil, quantos países estão acessando o aplicativo, quantos usuários dos sistemas e quantos arquivos armazenados. (http://site.autodoc.com.br/, 2018)

Figura 8– Plataforma AutoDoc

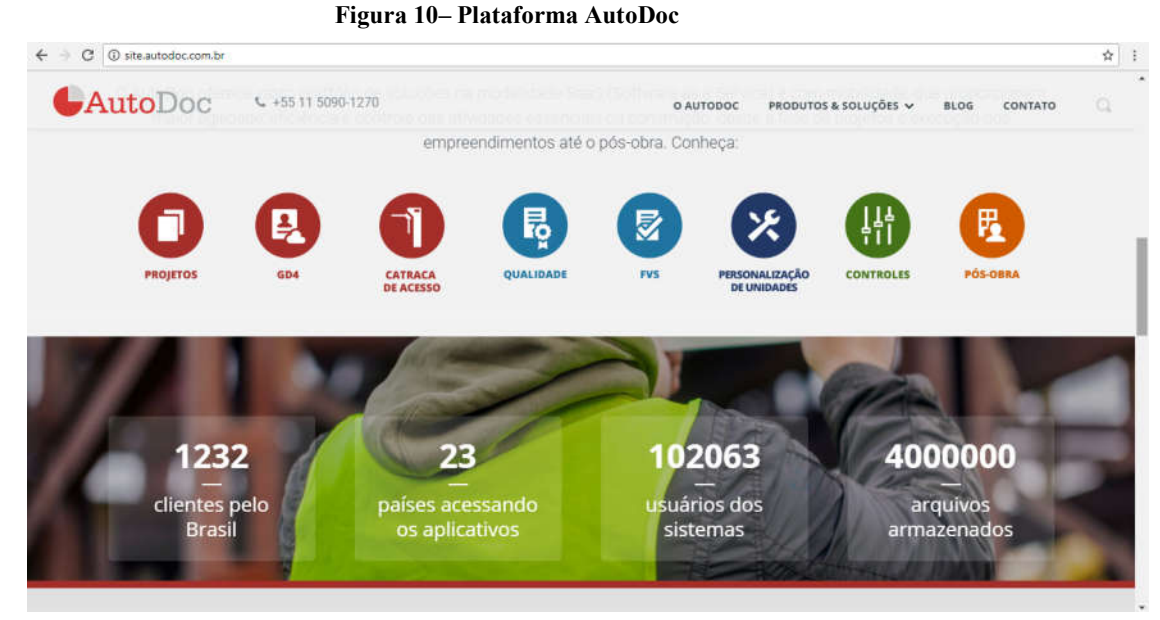

Fonte: http://site.autodoc.com.br/ (2018)

# 3.1.1.1 AUTODOC PROJETO – SISTEMA UTILIZADO NO RESIDENCIAL AVENIDA PARQUE

No item anterior foi apontado as plataformas que subdividem a ferramenta computacional AutoDoc. Nesse item será abordado um pouco mais sobre Autodoc Projeto, plataforma estudada para comparação entre a ferramenta MS Project

A plataforma AutoDoc Projeto é responsável pelo padrão de nomenclatura, chamados de obras, atas, tarefas, utilização de QR Code para controle de cópias físicas no canteiro e controle de projetos e de versões, em que todos os agentes envolvidos trabalham em tempo real. Por ser uma plataforma online garante que toda a equipe nas obras trabalhem em tempo real e com as últimas versões dos arquivos em qualquer tipo de extensão. (http://site.autodoc.com.br/, 2018)

Cada membro da equipe da obra possui seu login e senha no site, e possui ou não autorização para acessar determinada parte do site. Os projetistas são responsáveis por lançar o projeto dentro do AutoDoc e a cada versão atualizada é colocado na nomenclatura que o sistema aceita, nomenclatura apresentada na figura 11, e só assim é enviado para verificação e aprovação do gerente de projeto, liberando o acesso dos membros da obra e para a execução.

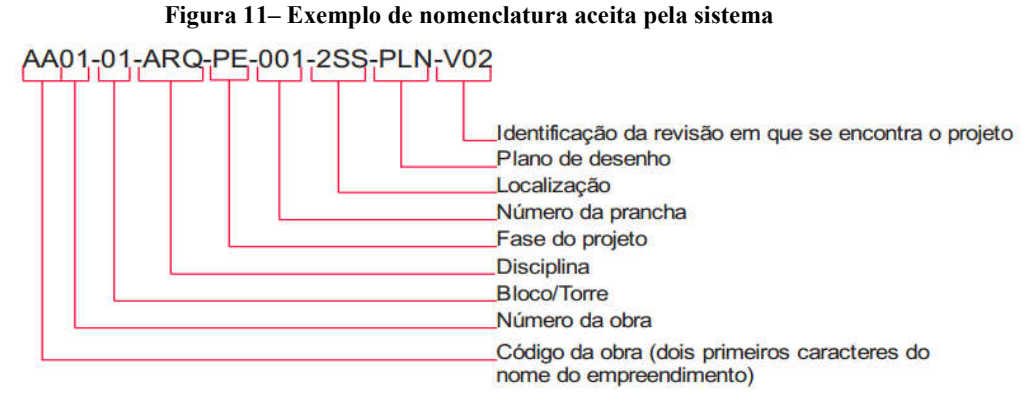

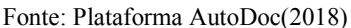

Vantagens de possuir o AutoDoc Projeto:

 O usuário consegue realizar upload, download e visualizar os arquivos e suas revisões em um sistema interno que permite interação de toda equipe, minimizando os erros e aumentando a produtividade.

 Atualizações constantes de novas funcionalidades visando o melhor desempenho do sistema.

 Controle automático de versões dos arquivos, ao adicionar uma atualização de arquivo no sistema, as revisões anteriores saem automaticamente do diretório e ficam armazenadas nas pastas de documentos obsoletos.

 Envio instantâneo de e-mail para a copiadora cadastrada com link dos projetos e informações para plotagem.

| AutoDoc Projetos                                                          | Módulo: |          |                           | Projetos                                                                                                    |                        |                     |                    |                           |                                                                               |                         | <b>Wiki Autodoc</b>    |                              | æ              | Perfil/Suporte:      |                | 1 Isack Alves de Me                      |                |  |
|---------------------------------------------------------------------------|---------|----------|---------------------------|----------------------------------------------------------------------------------------------------|------------------------|---------------------|--------------------|---------------------------|-------------------------------------------------------------------------------|-------------------------|------------------------|------------------------------|----------------|----------------------|----------------|------------------------------------------|----------------|--|
|                                                                           |         |          | Atas                      | Projetos<br>Chamado de Obras                                                                                                    |                        |                     |                    |                           |                                                                               |                         |                        |                              |                |                      |                | (11) 5090-1270 / projetos@autodoc.com.br |                |  |
| Emisa Engenharia                                                          |         | Dire     |                           | Caixa Postal<br>Administrativo                                                                                                    |                        | <b>Upload Turbo</b> |                    |                           | Favoritos                                                                     |                         | Resumo                 |                              | Relatórios     |                      | Reg. de cópias |                                          | Links Úteis    |  |
| ÁRVORE<br>001 - Res. Avenida Parque<br>(B B 002 - Ânima Centro Hospitalar | J)      |          |                           | Projeto: 001 - Res. Avenida Parque<br>Diretório: Emisa Engenharia\ 001 - Res. Avenida Parque\ Elétrico<br>- Neste diretório, há arquivos no item Obsoleto<br>Quantidade de Diretórios: 1 |                        |                     |                    |                           |                                                                               |                         |                        | Quantidade de Documentos: 58 |                | Disciplina: Elétrico |                |                                          |                |  |
|                                                                           |         |          |                           |                                                                                                    |                        |                     |                    |                           |                                                                               | Elétrico                |                        |                              |                | Volume Tarifado      |                |                                          | 1680 MB (33%)  |  |
|                                                                           |         |          |                           |                                                                                                    |                        |                     |                    |                           |                                                                               |                         |                        |                              |                |                      |                | Volume Real do Cliente 3360 MB           |                |  |
|                                                                           |         |          |                           |                                                                                                    |                        |                     |                    | Projetos                  |                                                                               |                         | 跟 Menu OR              |                              |                |                      |                |                                          |                |  |
|                                                                           |         |          | Area de<br>Transferêncial | D<br>Q<br>Chamado.de<br>Download<br>Obra                                                                                                    | e<br>Novo<br>Diretório | 2<br>Renomear       | Э<br>Aprovado      | Solicitar<br>Plotagem     | à<br>Obsoletos                                                                | B<br>Edição<br>Múltipla | ⊡<br>Gerar<br>Planifha | Caixa Postal                 | ÷<br>Favoritos | D<br>Copiar          | X<br>Recortar  | G<br>Colar                               | 回<br>Excluir   |  |
|                                                                           | Ü<br>-  |          |                           | cópigo                                                                                                    |                        |                     | <b>HTULO</b>       |                           |                                                                               |                         |                        | OBS.                         | PLOT.          | DOWN.                | <b>STATUS</b>  | DATA                                     | <b>TAMANHO</b> |  |
|                                                                           | 回       |          | e                         | Diversos                                                                                                    |                        |                     |                    |                           |                                                                               |                         |                        |                              |                |                      |                | 12/12/2017                               | 爲              |  |
|                                                                           | (ii)    |          | Ы                         | A2_COLOR-V00.ctb                                                                                                    |                        |                     |                    | (0) (0) CTB PARA PLOTAGEM |                                                                               |                         |                        | é.                           | B              | 翁                    | Aprovado       | 23/06/2017                               | $3$ kB         |  |
|                                                                           | o       | ₽        | Ы                         | AVPA-BLA-ELE-PE-007-2SS-PLA-V0 <mark>6</mark> .dwg                                                                                                    |                        |                     |                    |                           | $(9)$ (0) PLANTA: SUBSOLO 2 - BLOCO A                                         |                         |                        | 4                            |                | 先                    | Aprovado       | 03/11/2017                               | 395 kB         |  |
|                                                                           | o       | ρ        | Ы                         | AVPA-BLA-ELE-PE-008-1SS-PLA-V03.dwg                                                                                                    |                        |                     |                    |                           | (0) PLANTA: SUBSOLO 1 - BLOCO A                                               |                         |                        | a                            |                | â                    | Aprovado       | 03/11/2017                               | 482 kB         |  |
|                                                                           | ö       | P        | н                         | AVPA-BLA-ELE-PE-009-TER-PLA-V03.dwg                                                                                                    |                        |                     |                    |                           | (@) (0) PLANTA: TERREO - BLOCO A                                              |                         |                        | d                            |                | S                    | Aprovado       | 03/11/2017                               | 885 kB         |  |
|                                                                           | 回       | Р        | Ы                         | AVPA-BLA-ELE-PE-010-TER-PLA-V05.dwg                                                                                                    |                        |                     |                    |                           | (6) (0) PLANTA: TERREO ÁREA EXTERNA - BLOCO A                                 |                         |                        | d                            |                | S                    | Agrovado       | 29/11/2017                               | 1.27 MB        |  |
|                                                                           | 0       | p        | ь                         | AVPA-BLA-ELE-PE-011-IMP-PLA-V04.dwg                                                                                                    |                        |                     | $\odot$ (0)        |                           | IMPLANTAÇÃO ENTRADA CELG D E MEDIÇÕES<br>PLANTAS SUBSOLO 1 E TÉRREO - BLOCO A |                         |                        | d                            |                | 螽                    | Aprovado       | 03/11/2017                               | 892 kB         |  |
|                                                                           | Θ       | ₽        | Ы                         | AVPA-BLA-ELE-PE-042-GER-PLA-V04.dwg                                                                                                    |                        |                     |                    |                           | $\textcircled{0}$ (0) PRUMADA BLOCO A - PARTE 1/2                             |                         |                        | d                            |                | Ġ.                   | Aprovado       | 08/11/2017                               | 953 kB         |  |
|                                                                           | $\Box$  | P        | Ы                         | AVPA-BLA-ELE-PE-051-GER-MCG-V03.dwg                                                                                                    |                        |                     | $\circledcirc$ (0) |                           | QUADROS DE CARGA E DEMANDA SERVIÇO<br>BLOCO A - PARTE 1/2                     |                         |                        | 風                            |                | 螽                    | Aprovado       | 08/11/2017                               | 209 kB         |  |
|                                                                           | 6       | ρ        | Ы                         | AVPA-BLA-ELE-PE-065-GER-DIG-V01.dwg                                                                                                    |                        |                     | $\circledcirc$ (0) |                           | DIAGRAMA UNIFILAR SERVIÇO - BLOCO A PARTE<br>1/2                              |                         |                        | 圖                            |                | Ġ.                   | Agrevado       | 08/11/2017                               | 327 kB         |  |
|                                                                           | 而       | $\Omega$ | <b>COL</b>                | AVPA-BLA-ELE-PE-066-GER-DIG-V01.dwg                                                                                                    |                        |                     | $\odot$ in         |                           | DIAGRAMA UNIFILAR SERVIÇO - BLOCO A PARTE                                     |                         |                        | 园                            |                | 鎎                    | Aprovado       | 08/11/2017                               | 212 kB         |  |

Figura 12– Módulos do sistema Autodoc Projeto

Fonte: Plataforma AutoDoc (2018)

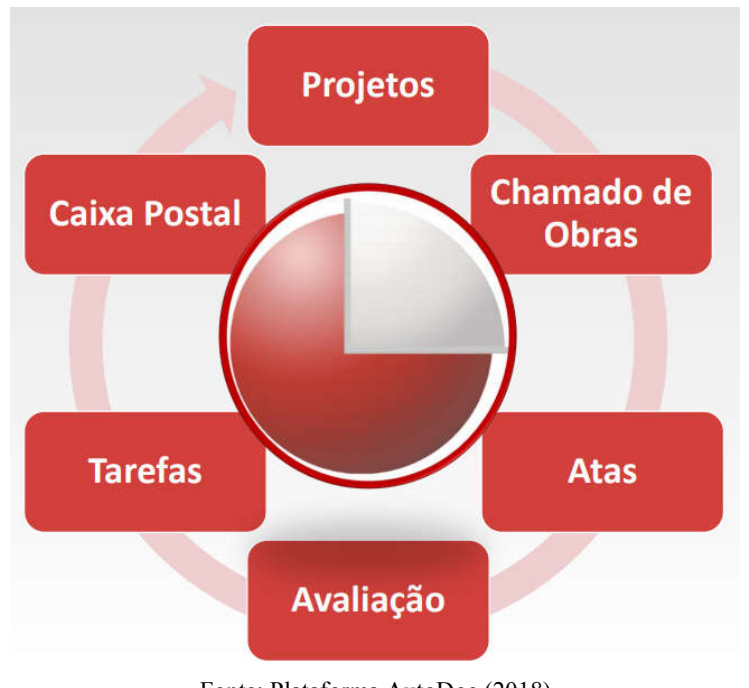

Figura 13 – Módulos do sistema Autodoc Projeto

Fonte: Plataforma AutoDoc (2018)

Na figura 12 e 13, é possível verificar os módulos da plataforma AutoDoc Projeto, subdividida em: projetos, chamado de obra, atas, caixa postal e administrativo.

| AutoDoc Projetos                                                                                | Módulo:                 |                           | Projetos                                                                                                    |                        |                     |               |                            |                           |                         | <b>Miki Autodoc</b>    |                           | æ               | Perfil/Suporte: |                | 1 Isack Alves de Me                      |                |
|-------------------------------------------------------------------------------------------------|-------------------------|---------------------------|----------------------------------------------------------------------------------------------------|------------------------|---------------------|---------------|----------------------------|---------------------------|-------------------------|------------------------|---------------------------|-----------------|-----------------|----------------|------------------------------------------|----------------|
|                                                                                                 |                         |                           |                                                                                                    |                        |                     |               |                            |                           |                         |                        |                           |                 |                 |                | (11) 5090-1270 / projetos@autodoc.com.br |                |
| Emisa Engenharia                                                                                |                         | Diretório                 | Upload                                                                                                    |                        | <b>Upload Turbo</b> |               |                            | Favoritos                 |                         | Resumo                 |                           | Relatórios      |                 | Req. de cópias |                                          | Links Úteis    |
| ÁRVORE<br>001 - Res. Avenida Parque<br>$\mathbb{E}$<br><b>9 3 002 - Anima Centro Hospitalar</b> | $\omega$                |                           | Projeto: 001 - Res. Avenida Parque<br>Diretório: Emisa Engenharia\ 001 - Res. Avenida Parque<br>Quantidade de Diretórios: 20 |                        |                     |               |                            |                           |                         |                        |                           |                 |                 |                |                                          |                |
|                                                                                                 |                         |                           |                                                                                                    |                        |                     |               |                            | 001 - Res. Avenida Parque |                         |                        |                           | Volume Tarifado |                 |                |                                          | 1680 MB (33%)  |
|                                                                                                 |                         |                           |                                                                                                    |                        |                     |               |                            |                           |                         |                        |                           |                 |                 |                | Volume Real do Cliente 3360 MB           |                |
|                                                                                                 |                         |                           |                                                                                                    |                        |                     |               | Projetos                   |                           |                         | <b>BE</b> Menu QR      |                           |                 |                 |                |                                          |                |
|                                                                                                 |                         | Area de<br>Transferêncial | D<br>u<br>Chamado de<br>Download<br>Obra                                                                                     | ê<br>Novo<br>Diretório | D<br>Renomear       | 2<br>Aprovado | ø<br>Solicitar<br>Plotagem | â,<br>Obsoletos           | G<br>Edição<br>Múltipla | 図<br>Gerar<br>Planilha | <b>SP</b><br>Caixa Postal | ۳b<br>Favoritos | D<br>Copian     | X<br>Recortar  | Ô<br>Colar                               | ø<br>Excluir   |
|                                                                                                 | $\Box$                  |                           | cóprop                                                                                                    |                        |                     |               | TITULO                     |                           |                         |                        | OBS.                      | PLOT.           | DOWN.           | <b>STATUS</b>  | DATA                                     | <b>TAMANHO</b> |
|                                                                                                 | 0                       | 感                         | APTO Modificado                                                                                                    |                        |                     |               |                            |                           |                         |                        |                           |                 |                 |                | 01/02/2018                               | 圇              |
|                                                                                                 | $\Box$                  | ď                         | ÁREA COMUM                                                                                                    |                        |                     |               |                            |                           |                         |                        |                           |                 |                 |                | 19/12/2017                               | 品              |
|                                                                                                 | $\overline{a}$          | 酱                         | Arquitetura                                                                                                    |                        |                     |               |                            |                           |                         |                        |                           |                 |                 |                | 19/01/2016                               | 画              |
|                                                                                                 | $\overline{a}$          | 國                         | CENTRAL DE VENDAS                                                                                                    |                        |                     |               |                            |                           |                         |                        |                           |                 |                 |                | 19/12/2017                               | 画              |
|                                                                                                 | $\overline{\mathbf{u}}$ | <b>isi</b>                | Climatização                                                                                                    |                        |                     |               |                            |                           |                         |                        |                           |                 |                 |                | 19/01/2016                               | 昌              |
|                                                                                                 | $\overline{\mathbf{a}}$ | 國                         | Contenções                                                                                                    |                        |                     |               |                            |                           |                         |                        |                           |                 |                 |                | 19/01/2016                               | 赑              |
|                                                                                                 | ö                       | 國                         | Elétrico                                                                                                    |                        |                     |               |                            |                           |                         |                        |                           |                 |                 |                | 12/12/2017                               | 赑              |
|                                                                                                 | $\bar{0}$               | 國                         | Elevadores                                                                                                    |                        |                     |               |                            |                           |                         |                        |                           |                 |                 |                | 19/12/2017                               | 昌              |
|                                                                                                 | ā                       | ď                         | Estrutura                                                                                                    |                        |                     |               |                            |                           |                         |                        |                           |                 |                 |                | 27/12/2017                               | 画              |
|                                                                                                 | ū                       | 國                         | Exaustão Banheiros                                                                                                    |                        |                     |               |                            |                           |                         |                        |                           |                 |                 |                | 19/12/2017                               | 兽              |
|                                                                                                 | $\overline{a}$          | <b>PÅ</b>                 | Fôrmas de Madeira                                                                                                    |                        |                     |               |                            |                           |                         |                        |                           |                 |                 |                | 27/01/2016                               | 咼              |
|                                                                                                 | <b>EU</b>               | 國                         | Fundações                                                                                                    |                        |                     |               |                            |                           |                         |                        |                           |                 |                 |                | 19/01/2016                               | 赑              |

Figura 14 - Layout do sistema AutoDoc Projeto

Fonte: Plataforma AutoDoc (2018)

| AutoDoc Projetos                            |                      | Módulo: |                          | Projetos                                                                       |                   | ۰                   |                                    |                           |                                   |                                                                               | <b>Wiki Autodoc</b> |                              | æ          | Perfil/Suporte:      |                | 1 Isack Alves de Me.                     |                | $\star$ |
|---------------------------------------------|----------------------|---------|--------------------------|--------------------------------------------------------------------------------|-------------------|---------------------|------------------------------------|---------------------------|-----------------------------------|-------------------------------------------------------------------------------|---------------------|------------------------------|------------|----------------------|----------------|------------------------------------------|----------------|---------|
|                                             |                      |         |                          |                                                                                |                   |                     |                                    |                           |                                   |                                                                               |                     |                              |            |                      |                | (11) 5090-1270 / projetos@autodoc.com.br |                |         |
| Emisa Engenharia                            |                      |         | <b>Diretório</b>         | Upload                                                                         |                   | <b>Upload Turbo</b> |                                    | Favoritos                 |                                   |                                                                               | Resumo              |                              | Relatórios |                      | Req. de cópias |                                          | Links Utels    |         |
| ÁRVORE                                      | Œ.                   |         |                          | Projeto: 001 - Res. Avenida Parque                                             |                   |                     |                                    |                           |                                   |                                                                               |                     |                              |            | Disciplina: Elétrico |                |                                          |                |         |
| 001 - Res. Avenida Parque<br>$\blacksquare$ |                      |         |                          | Diretório: Emisa Engenharia\001 - Res. Avenida Parque\Elétrico                 |                   |                     |                                    |                           |                                   |                                                                               |                     |                              |            |                      |                |                                          |                |         |
| 8 002 - Ânima Centro Hospitalar             |                      |         |                          | - Neste diretório, há arquivos no item Obsoleto<br>Quantidade de Diretórios: 1 |                   |                     |                                    |                           |                                   |                                                                               |                     | Quantidade de Documentos: 58 |            |                      |                |                                          |                |         |
|                                             |                      |         |                          |                                                                                |                   |                     |                                    |                           |                                   | Elétrico                                                                      |                     |                              |            | Volume Tarifado      |                |                                          | 1680 MB (33%)  |         |
|                                             |                      |         |                          |                                                                                |                   |                     |                                    |                           |                                   |                                                                               |                     |                              |            |                      |                | Volume Real do Cliente 3360 MB           |                |         |
|                                             |                      |         |                          |                                                                                |                   |                     |                                    | Projetos                  |                                   |                                                                               | 器 Menu QR           |                              |            |                      |                |                                          |                |         |
|                                             |                      |         |                          | a                                                                              | e                 | 52                  | Э                                  |                           | É.                                | G                                                                             | ⊠                   |                              | ÷          | <b>D</b>             | X              | ħ                                        | ø              |         |
|                                             |                      |         | Área de<br>Transferência | Chamado de<br>Download<br>Obra                                                 | Novo<br>Diretório | Renomear            | Aprovado                           | Solicitar<br>Plotagem     | Obsoletos                         | Edição<br>Múltipla                                                            | Gerar<br>Planilha   | Caixa Postal                 | Favoritos  | Copia                | Recortar       | Colar                                    | Excluir        |         |
|                                             | $\Box$               |         |                          | cópran                                                                         |                   |                     | <b>TITULO</b>                      |                           |                                   |                                                                               |                     | OBS.                         | PLOT.      | DOWN.                | <b>STATUS</b>  | <b>DATA</b>                              | <b>TAMANHO</b> |         |
|                                             | -<br><b>B</b><br>-   |         | E                        | Diversos                                                                       |                   |                     |                                    |                           |                                   |                                                                               |                     |                              |            |                      |                | 12/12/2017                               | 昌              |         |
|                                             | B<br>-               |         | н                        | A2_COLOR-V00.ctb                                                               |                   |                     |                                    | (6) (0) CTB PARA PLOTAGEM |                                   |                                                                               |                     | 國                            | Q          | 龜                    | Aprovado       | 23/06/2017                               | 3 kR           |         |
|                                             | 6                    | Ø       | ы                        | AVPA-BLA-ELE-PE-007-255-PLA-V0B.dwg                                            |                   |                     |                                    |                           | © (0) PLANTA: SUBSOLO 2 - BLOCO A |                                                                               |                     | 4                            |            | 刍                    | Aprovado       | 03/11/2017                               | 395 kB         |         |
|                                             | B                    | ₽       | ы                        | AVPA-BLA-ELE-PE-008-1SS-PLA-V03.dwg                                            |                   |                     |                                    |                           | (0) PLANTA: SUBSOLO 1 - BLOCO A   |                                                                               |                     | d.                           |            | 刍                    | Aprovado       | 03/11/2017                               | 482 kB         |         |
|                                             | $\Box$               | ₽       | н                        | AVPA-BLA-ELE-PE-009-TER-PLA-V03.dwg                                            |                   |                     |                                    |                           | (@) (0) PLANTA: TERREO - BLOCO A  |                                                                               |                     | d                            |            | Я                    | Aprovado       | 03/11/2017                               | 885 kB         |         |
|                                             | $\qquad \qquad \Box$ | P       | н                        | AVPA-BLA-ELE-PE-010-TER-PLA-V05.dwg                                            |                   |                     |                                    |                           |                                   | (6) (0) PLANTA: TERREO ÁREA EXTERNA - BLOCO A                                 |                     | d                            |            | â                    | Aprovado       | 29/11/2017                               | 1.27 MB        |         |
|                                             | $\Box$               | ρ       | i.                       | AVPA-BLA-ELE-PE-011-IMP-PLA-V04.dwg                                            |                   |                     | $\odot$ (0)                        |                           |                                   | IMPLANTAÇÃO ENTRADA CELG D E MEDIÇÕES<br>PLANTAS SUBSOLO 1 E TÉRREO - BLOCO A |                     | d                            |            | â                    | Aprovado       | 03/11/2017                               | 892 kB         |         |
|                                             | $\Box$               | ₽       | н                        | AVPA-BLA-ELE-PE-042-GER-PLA-V04.dwg                                            |                   |                     |                                    |                           | © (0) PRUMADA BLOCO A - PARTE 1/2 |                                                                               |                     | d                            |            | â                    | Aprovado       | 08/11/2017                               | 953 kB         |         |
|                                             | 8                    | ₽       | ы                        | AVPA-BLA-ELE-PE-051-GER-MCG-V03.dwg                                            |                   |                     | $\textcircled{\scriptsize{0}}$ (0) |                           | BLOCO A - PARTE 1/2               | QUADROS DE CARGA E DEMANDA SERVIÇO                                            |                     | d                            |            | ã                    | Aprovado       | 08/11/2017                               | 209 kB         |         |
|                                             | G                    | ρ       | Ы                        | AVPA-BLA-ELE-PE-065-GER-DIG-V01.dwg                                            |                   |                     | $\circledcirc$ (0)                 |                           | 1/2                               | DIAGRAMA UNIFILAR SERVIÇO - BLOCO A PARTE                                     |                     | $\blacksquare$               |            | â                    | Aprovado       | 08/11/2017                               | 327 kB         |         |
|                                             | 自                    | ø       | in 1                     | AVPA-BLA-ELE-PE-066-GER-DIG-V01.dwg                                            |                   |                     | $\approx$ m                        |                           |                                   | DIAGRAMA UNIFILAR SERVIÇO - BLOCO A PARTE                                     |                     | 园                            |            | Ġ.                   | Anravisdo      | 08/11/2017                               | 212 kB         |         |

Figura 15 - Layout da pasta de projetos elétricos

Fonte: Plataforma AutoDoc (2018)

Nas figuras 14 e 15, é possível visualizar a plataforma de projetos aberta para melhor verificar o modelo de nomenclatura utilizada, o layout do sistema, as abas e os serviços que estão disponíveis nessa ferramenta e entender um pouco mais como funciona o módulo AutoDoc Projetos.

#### 3.1.2 MS PROJECT

O MS Project foi desenvolvido pela Microsoft com enfoque no gerenciamento de projeto. Com ele é possível ordenar as informações temporais, custos de materiais e mão de obra, de maneira a ser realizada a gestão dos prazos respeitando o orçamento proposto e alcançando o objetivo do projeto.

Tendo sua primeira versão lançada em 1985 tendo como característica ser uma ferramenta flexível e bastante eficiente. Contando com uma interface gráfica prática vem durante os anos ganhando atualizações que propiciam melhoria na administração de seus projetos, sejam de qual porte forem. (ANDRE XAVIER, 2012)

O Microsoft Project é um programa que auxilia no planejamento:

- Sistematiza o cronograma e auxilia nos detalhes que devem ser efetivados;
- Estipular metas a fim de serem obtidas;
- Estipular tarefas na sequência apropriada;
- Destinar quais serão os custos e recursos a fim estipular corretamente como aloca-

39

los;

- Sintonizar o plano fazendo com que ele esteja de acordo com o planejamento;
- Criar uma avaliação explicando aos clientes, gerentes, trabalhadores e fornecedores. Após iniciado o projeto o Microsoft Project pode auxilia-lo em:

• Conduzir o desenvolvimento e comparar o "cumprido" com o "programado" a fim de verificar se será cumprido o orçamento e o tempo;

- Realocar recurso que saíram do cronograma;
- Fazer previsões antes de mudar o cronograma;
- Relatar automaticamente a quem as mudanças atingem no projeto solicitando respostas de seus processos;
	- Fazer upload automático do projeto na rede mundial de computadores;
	- Emitir relatório sobre o progresso do projeto e o que nele foi afetado

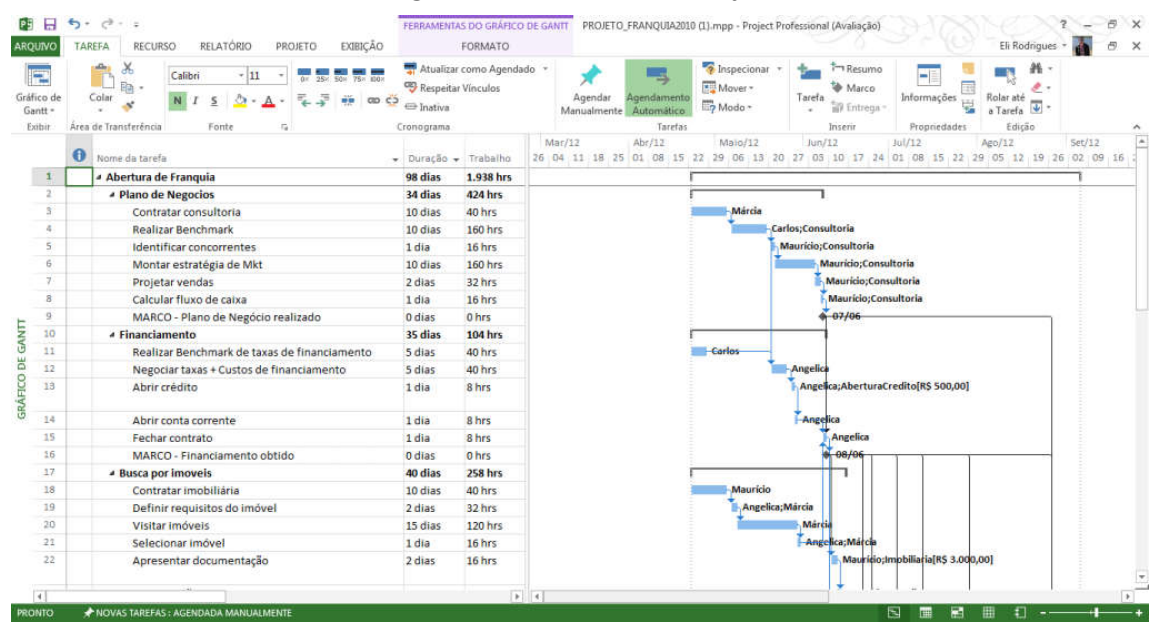

Figura 16 - Interface do MS Project

Fonte: Internet (2018)

Na figura 16, é possível observar a interface do programa MS Project.

Utilizando recursos como: modelo interno, que utilizam situações práticas dentro de cada setor para que não haja necessidade de criar-se um projeto do zero. O programa conta com um recurso que é chamado de Gráfico de Gantt e menus suspensos preenchidos auxiliando no tempo de aprendizado e simplificando o processo de planejamento do projeto. Relatórios que podem ser compartilhados com toda a empresa e inclui tudo, desde gráficos de Burndown até finanças. Várias linhas do tempo que dão acesso a todas as atividades até marcos futuros compartilhando facilmente com todos os stakeholders. Além de acesso em várias plataformas digitais.

Inicialmente o MS Project foi criado para desenvolver cronogramas, mas acabou indo para as vertentes da gestão de projeto com excelência em seus recursos. A utilização de recursos como gráficos, planejamento e programação cativou seus usuários de vários setores segmentos e tamanhos. Focando principalmente nestes 3 setores:

- Prazo: A manipulação individual dos prazos dentro do programa permite um melhor monitoramento de eventuais atrasos ou adiantamentos.
- Recursos: É possível atribuir a cada atividade que será realizada quem será o responsável por cada uma delas. Evitando sobrecargas e melhorando as decisões nos relatórios.
- Custos: De uma maneira simples o MS-Project consegue definir se um preço é ou não fixo. Com isso a questão orçamentária fica mais fácil.

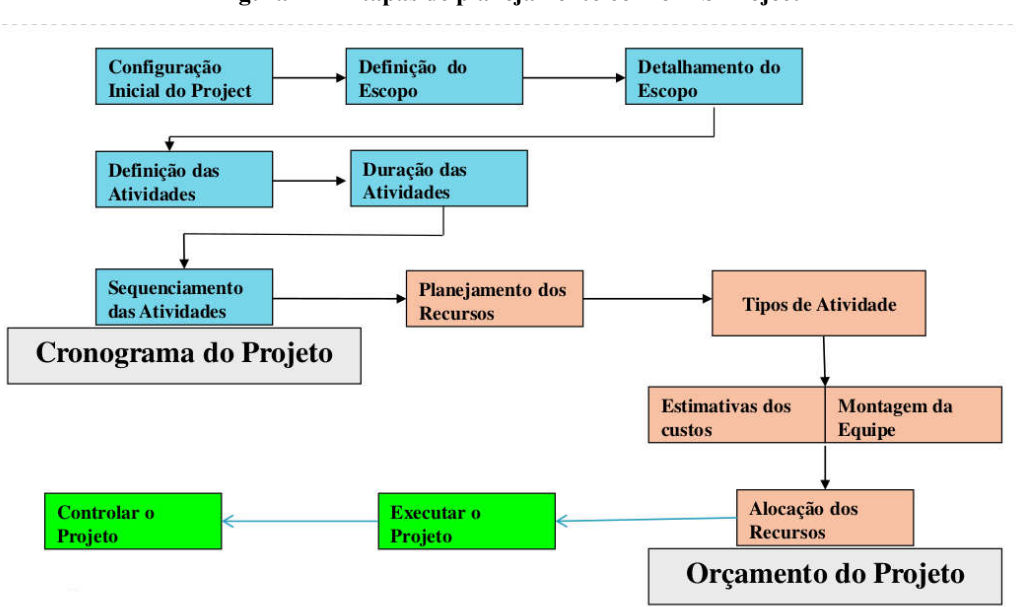

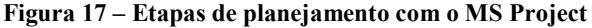

O Microsoft Project contém uma central de dados que contem as informações dadas pelo projeto. Aplicando essas informações a fim de fazer os cálculos e controlar a programação, o ônus entre outros afim de planejar o projeto. Quanto mais o MS Project for alimentado com informação mais preciso será o cronograma.

Fonte: Internet (2018)

Assim como no Excel, por exemplo, o Microsoft Project nos retorna os cálculos de forma instantânea. Mas para que isso ocorra é necessário inserir informações precisas.

Dos diversos recursos no MS Project, destacamos:

- Baseia-se no diagrama de precedência (diagrama de rede): as ações do projeto são feitas no sistema de blocos interligados, formando uma rede. Então, ele não trabalhará como os programas da década de 60 (com o Diagrama de Seta).
- Utiliza-se de tabelas no processo de entrada de dados. Existe algumas tabelas pré estabelecidas, porem o usuário pode utilizar-se de suas próprias fontes de tabela. O que mais utiliza-se é o gráfico de Gannt no qual ajuda quanto a entrada de dados.
- Aceita relações de prioridade do projeto como Fim-Início, Início-Início, Fim-Fim, e Início-Fim.
- Admite-se atividades que se repetem dentro do projeto.
- Pode se definir hierarquia através do "tarefa de resumo". Sendo extremamente útil no que chamamos de "Estrutura de Decomposição do Trabalho"
- Subprojetos são aceitos, além de recursos para agrupar, filtrar e classificar tarefas
- Em seu banco dados existe um conjunto de relatórios, mas o usuário tem a liberdade de poder criar seus próprios relatórios.
- O usuário pode criar no "campo de usuário", com aceitabilidade sobre qualquer tipo de operação.

Falando sobre o tempo nós temos:

- O cálculo de rede a partir da entrada de dados é criado automaticamente. Se o usuário preferir, poderá cancelar.
- Define "semana de trabalho", expediente e etc. De acordo com a necessidade de cada rotina.
- Pode-se calcular seguindo cronologia começo e fim ou fim e começo.
- O usuário pode programar datas para as tarefas
- Permite-se um modelo para ações de probabilidade

Quanto aos recursos temos:

Tarefas e recursos têm ligação

# 4 COMPARATIVO SOBRE A APLICAÇÃO DAS FERRAMENTAS COMPUTACIONAIS AUTODOC E MS PROJECT

A partir dos estudos sobre as plataformas Autodoc e MS Project foi desenvolvido um quadro, baseado nos preceitos do PMBOK que permitisse fazer uma avaliação e comparação das ferramentas em um projeto de obra civil.

Na quadro 1,foi demarcado com um x, quando a ferramenta contempla com cada item citado.

Logo após será apresentado uma análise do quadro a partir das nove áreas de conhecimento sobre gerenciamento de projetos pelo PMBOK, que por sua vez caracterizam os principais aspectos envolvidos em um projeto e no seu gerenciamento: integração, escopo, tempo, custos, qualidade, recursos humanos, comunicações, riscos e aquisições.

Cada área de conhecimento se refere a um aspecto a ser considerado dentro da gerência de projetos. A sua não execução poderá afetar negativamente o projeto, pois projeto é um esforço integrado.

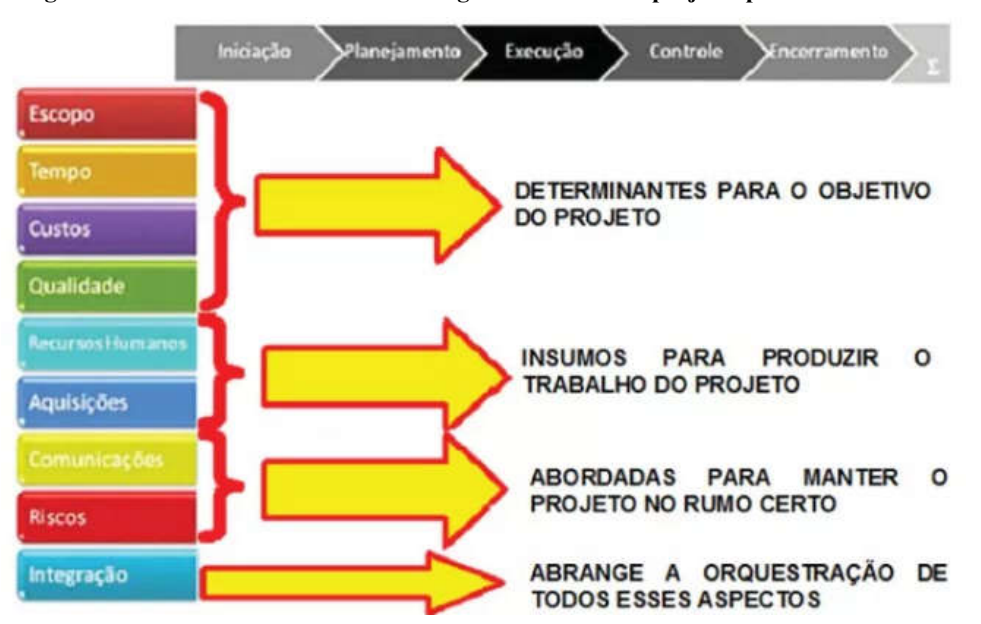

Figura 18–Áreas de conhecimento sobre gerenciamento de projetos pelo PMBOK.

Fonte: https://www.diegomacedo.com.br/areas-de-conhecimento-de-gerenciamento-de-projetos/

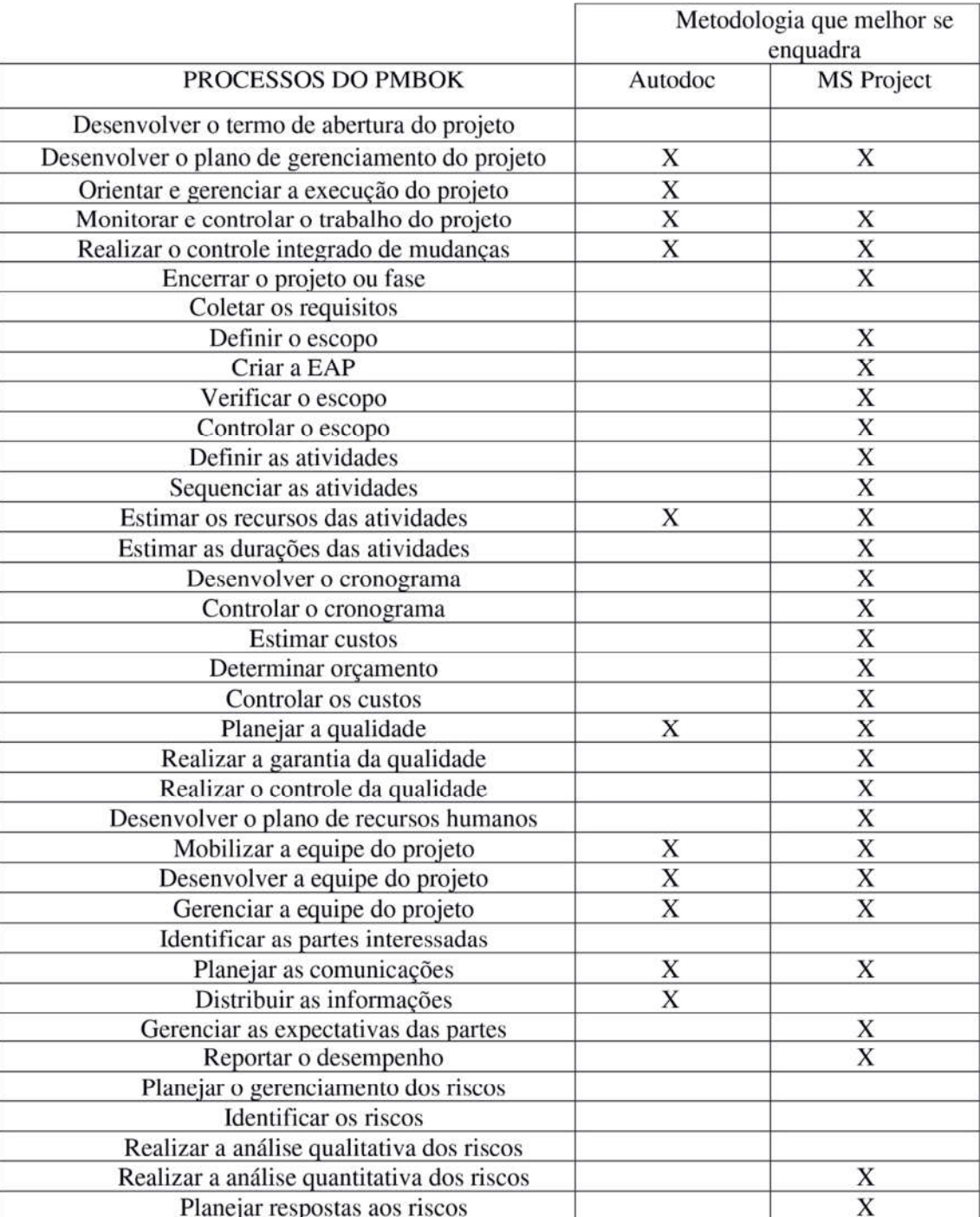

#### Quadro 2 - Comparativo entre as ferramentas, AutoDoc e Ms Project.

Fonte: Próprios autores (2018)

 $\overline{\textbf{X}}$ 

 $\overline{\mathbf{X}}$  $\overline{\mathbf{X}}$  X

 $\overline{\mathbf{X}}$ 

 $\overline{\textbf{X}}$ 

 $\overline{\textbf{X}}$ 

 $\mathbf X$ 

Monitorar e controlar os riscos

Planejar as aquisições Conduzir as aquisições

Administrar as aquisições Encerrar as aquisições

A análise do quadro 1 foi elaborada a partir das áreas de conhecimento em gerenciamento de projetos pelo PMBOK, que são:

1. Gerenciamento de integração

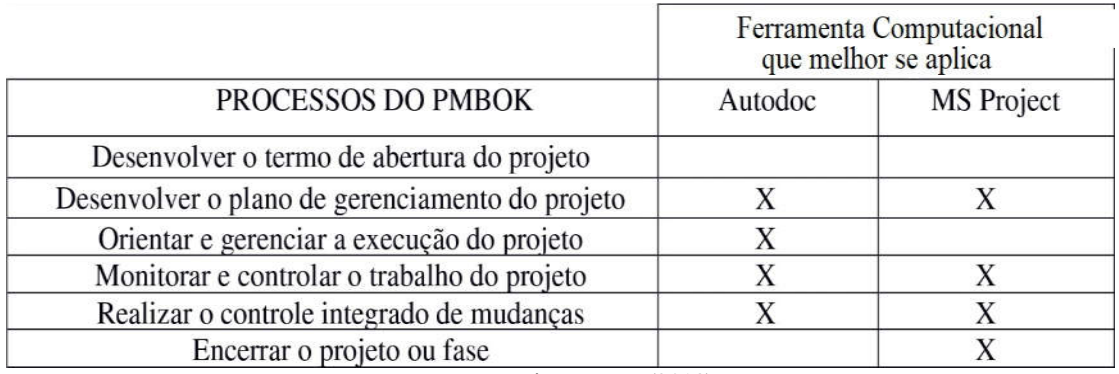

Quadro 3 – Comparativo entre as ferramentas na área de gerenciamento de integração.

Fonte: Próprios autores (2018)

O objetivo dessa área é manter o projeto em sincronismo, identificando, definindo, combinando, unificando, coordenando, monitorando e registrando os documentos necessários.

"O termo de abertura é o documento legal que reconhece a existência de um projeto" (VARGAS, 2009). Em nenhuma das ferramentas podemos ter uma geração de um documento que contemple um termo de abertura. O Autodoc Projeto contempla um arquivo referente a obra porem não define um termo de abertura, apenas uma plataforma aonde pode se alimentar com projetos em todas suas etapas e os utilizar.

2. Gerenciamento do escopo

|                       | Ferramenta Computacional<br>que melhor se aplica |                   |  |  |  |  |  |
|-----------------------|--------------------------------------------------|-------------------|--|--|--|--|--|
| PROCESSOS DO PMBOK    | Autodoc                                          | <b>MS</b> Project |  |  |  |  |  |
| Coletar os requisitos |                                                  |                   |  |  |  |  |  |
| Definir o escopo      |                                                  |                   |  |  |  |  |  |
| Criar a EAP           |                                                  | X                 |  |  |  |  |  |
| Verificar o escopo    |                                                  | X                 |  |  |  |  |  |
| Controlar o escopo    |                                                  |                   |  |  |  |  |  |

Quadro 4 – Comparativo entre as ferramentas na área de gerenciamento do escopo.

Fonte: Próprios autores (2018)

Define as atividades que devem ser realizadas para entregar o produto, serviço ou resultado.

Ao desenvolver um plano de gerenciamento já é definido o cronograma, porem tanto no Autodoc quanto no MS Project não há um desenvolvimento como cada etapa será realizada, apenas o que for gasto e como deverá ser executado. No Autodoc ao alimentar a plataforma com os projetos o gerente que executará a obra irá ter acesso aos projetos, mas a plataforma não dá a ele informações de gerenciamento como tempo de execução, por exemplo. Caso haja alguma alteração no projeto o gerente deve comunicar ao projetista a atualização do projeto para que ele possa modificar e adequar a realidade da execução, isso facilitará futuramente em ter aceso aos projetos fielmente como o executado. Por sua vez com o MS Project é possível analisar o final de cada etapa do projeto e fazer sua avaliação posteriormente.

#### 3. Gerenciamento de tempo

|                                    | Ferramenta Computacional<br>que melhor se aplica |                   |  |  |  |  |
|------------------------------------|--------------------------------------------------|-------------------|--|--|--|--|
| PROCESSOS DO PMBOK                 | Autodoc                                          | <b>MS</b> Project |  |  |  |  |
| Definir as atividades              |                                                  |                   |  |  |  |  |
| Sequenciar as atividades           |                                                  |                   |  |  |  |  |
| Estimar os recursos das atividades |                                                  |                   |  |  |  |  |
| Estimar as durações das atividades |                                                  |                   |  |  |  |  |
| Desenvolver o cronograma           |                                                  |                   |  |  |  |  |
| Controlar o cronograma             |                                                  |                   |  |  |  |  |

Quadro 5 – Comparativo entre as ferramentas na área de gerenciamento de tempo.

Fonte: Próprios autores (2018)

É responsável por estimar recursos e duração e sequenciar as atividades do projeto. Nela, define-se o cronograma do projeto a partir do escalonamento das atividades e suas precedências.

Uma dos principais objetivos de quem inicia um trabalho com gerenciamento é com a finalidade de controlar os prazos. O MS Project auxilia com bastante eficiência o tempo que o trabalho deve ser aplicado, através do gráfico de Gantt você consegue observar o tempo decorrido e o que vem a frente. O Autodoc Projeto contribui apenas em estimar os recursos das atividades através dos projetos para o acompanhamento na execução da obra.

#### 4. Gerenciamento de custo

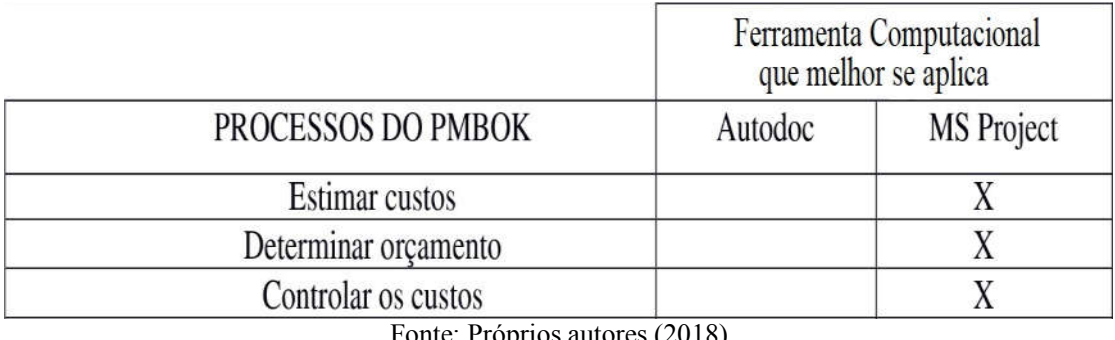

#### Quadro 6 – Comparativo entre as ferramentas na área de gerenciamento de custos.

Fonte: Próprios autores (2018)

Fornece uma estimativa preliminar do custo total do projeto, já no seu início. Assim, é possível assegurar que o projeto terá todo o recurso financeiro necessário para a realização do empreendimento.

Estimar, determinar e controlar. Esses são uma das etapas primordiais quando nos referimos aos custos. Não estourar um orçamento trará satisfação do cliente, maximização dos lucros e demonstrará eficiência dentro de qualquer área, seja na construção civil ou no mercado. Com o MS Project conseguimos unir todas as etapas do gerenciamento de custo, pois conseguimos alimentar o programa com todas as informações necessárias, até mesmo se houver gastos imprevistos como se houver alguma avaria por conta de um fenômeno da natureza não esperado para determinada época. O Autodoc por sua vez não é alimentado por nenhuma informação de custos.

5. Gerenciamento de qualidade

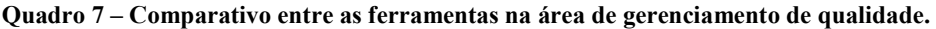

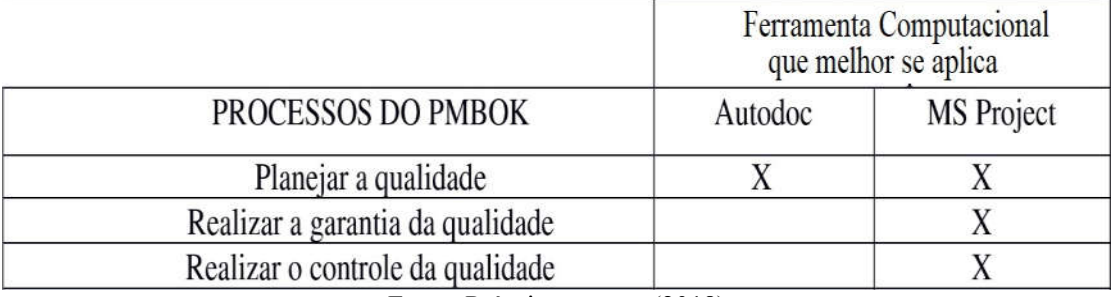

Fonte: Próprios autores (2018)

É responsável por garantir que o projeto satisfaça os objetivos e funções para os quais ele foi realizado. Normas e padrões de qualidade são costumeiramente definidos nos processos dessa área, buscando sempre a melhoria contínua;

A garantia de que o trabalho seja executado com qualidade faz com que a etapa do Gerenciamento de Qualidade seja primordial na redução de custos. O processo de correção de uma falha é muitas vezes mais caro do que o processo de execução em si, por isso é importante não admitir que erros aconteçam e evitá-los ao máximo. Tanto o MS Project quanto o Autodoc Projeto nos ajudam a planejar a qualidade, o MS Project nos dá a informação detalhada dos processos etapa por etapa além de nos ajudar na garantia e no controle, enquanto o Autodoc Projeto nos mantém informados sobre eventuais dificuldades que haverão no decorrer da execução se caso o projetista tenha feito a compatibilização de todos os projetos.

#### 6. Gerenciamento de recursos

|                                         | Ferramenta Computacional<br>que melhor se aplica |                   |  |  |  |  |
|-----------------------------------------|--------------------------------------------------|-------------------|--|--|--|--|
| PROCESSOS DO PMBOK                      | Autodoc                                          | <b>MS</b> Project |  |  |  |  |
| Desenvolver o plano de recursos humanos |                                                  |                   |  |  |  |  |
| Mobilizar a equipe do projeto           |                                                  |                   |  |  |  |  |
| Desenvolver a equipe do projeto         |                                                  |                   |  |  |  |  |
| Gerenciar a equipe do projeto           |                                                  |                   |  |  |  |  |

Quadro 8 – Comparativo entre as ferramentas na área de gerenciamento de recursos.

Fonte: Próprios autores (2018)

Esta área é incumbida de organizar e gerenciar a equipe do projeto. Nela, são definidos os tipos e perfis de profissionais que devem ser alocados em cada uma das etapas de um projeto, bem como a sua hierarquia e a matriz de responsabilidades.

Um projeto requer uma mobilização de pessoas, seja um megaprojeto ou um simples projeto, de qualquer forma terá pessoas envolvidas. Antigamente a preocupação era apenas nas questões técnicas, as vertentes humanas eram deixadas de lado, porem são essas pessoas as responsáveis por conduzir o bom andamento do projeto e sendo assim são de suma importância, tanto que agora eles são base dos estudos desenvolvidos para compensar o esquecimento que tiveram no passado (VARGAS, 2009).

O MS Project garante a análise exata de quando demitir e quando contratar pessoas para determinadas fases do projeto tendo em vista que ele detalha bem todas as etapas e custos envolvendo pessoas, a plataforma Autodoc apenas irá mobilizar, desenvolver e gerenciar a equipe do projeto, mas apenas a equipe responsável por planejar, controlar e garantir que o projeto tenha um fluxo que agrade os envolvidos diretamente.

7. Gerenciamento das partes interessadas.

|                                      |         | Ferramenta Computacional<br>que melhor se aplica |
|--------------------------------------|---------|--------------------------------------------------|
| PROCESSOS DO PMBOK                   | Autodoc | <b>MS</b> Project                                |
| Identificar as partes interessadas   |         |                                                  |
| Planejar as comunicações             |         |                                                  |
| Distribuir as informações            |         |                                                  |
| Gerenciar as expectativas das partes |         |                                                  |
| Reportar o desempenho                |         |                                                  |

Quadro 9 – Comparativo entre as ferramentas na área de gerenciamento das partes interessadas.

Fonte: Próprios autores (2018)

Essa área de conhecimento da gestão de projetos é responsável pela identificação dos grupos, pessoas ou organizações que podem impactar ou ser impactados por uma decisão, atividade ou resultado do seu projeto.

Uma boa comunicação entre todos os envolvidos no projeto é de suma importância para que a informação chegando as pessoas corretas. É papel do gerente fazer com que essa comunicação se torne viável para que a equipe se integre a fim de sanar os problemas do projeto e desenvolver suas possibilidades (VARGAS, 2009).

Há algumas barreiras na comunicação que devem ser consideradas, a Figura 26 esquematiza o processo de comunicação. O Autodoc Projeto através de sua plataforma faz com que a comunicação entre gerente, projetista, executor e outros profissionais permita uma evolução maior e melhor na atualização dos projetos reportando o desempenho, porém apenas atende a equipe de projeto não contemplando os demais stakeholders. Com o MS Project nós podemos ter uma visão do cronograma completo do projeto isso facilita na hora de se comunicar com os outros envolvidos com o projeto e repassar as informações que são necessárias.

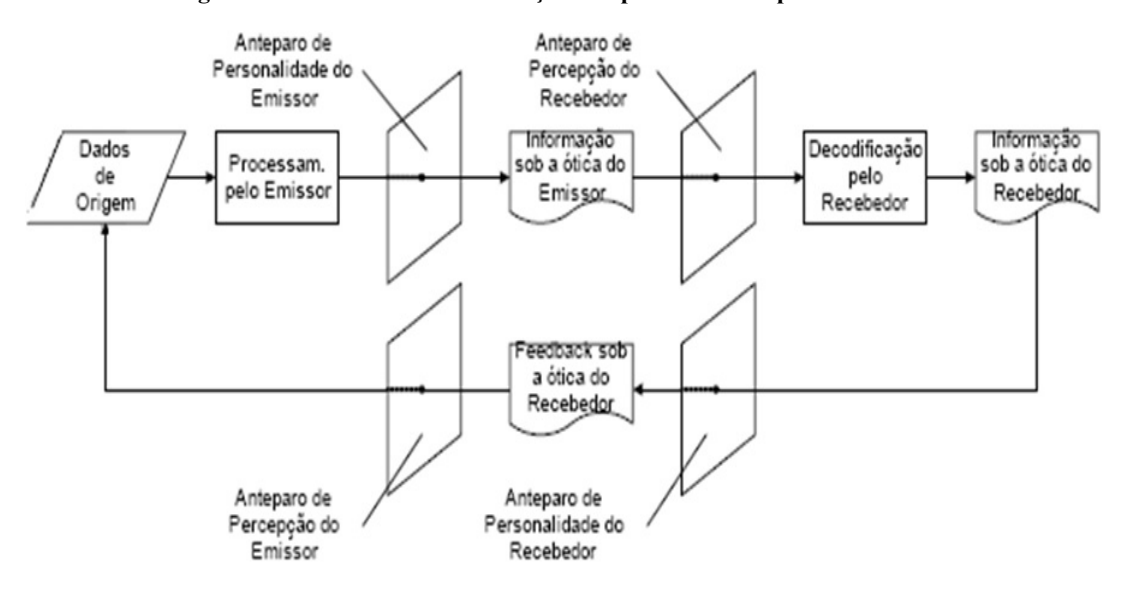

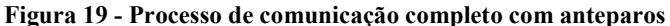

Fonte: Gerenciamento de projetos, RICARDO VARGAS (2009, pg 83)

#### 8. Gerenciamento de riscos

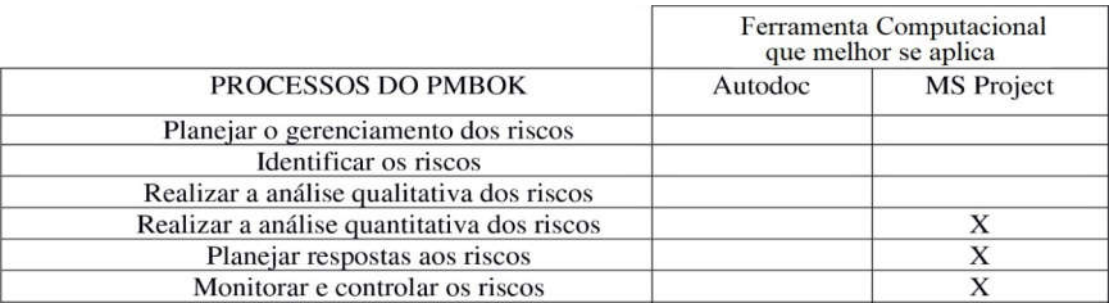

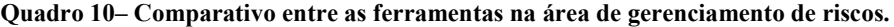

Fonte: Próprios autores (2018)

O principal objetivo do gerenciamento dos riscos é aumentar a probabilidade e o impacto dos eventos positivos e reduzir a probabilidade e o impacto dos eventos negativos;

Fazer um projeto atrai riscos, não apenas se tratando da questão monetária como também na reputação dos envolvidos na construção do projeto diante seus investidores. O Gerenciamento de riscos faz com que se conheça alguns detalhes primordiais quanto a sua natureza, envolvendo a equipe de projeto a fim de terem ciência do que poderá vir a se tornar positivo ou negativo. O profissional que consegue prever as oportunidades vinculadas a um ambiente impreciso torna possível a sobrevivência de seu empreendimento viável.

O Autodoc Projeto não permite uma prevenção de riscos por se tratar de uma plataforma apenas de comunicação entre o gerente de projetos o projetista, dessa forma só se conhecerá as desvantagens quando elas acontecerem. Com o MS Project conseguimos ter uma análise dos riscos e alimentá-lo além de conseguir encaixar as possíveis ações preventivas no cronograma da obra monitorando cada ponto que possa vir a ter.

#### 9. Gerenciamento de aquisições

|                           | Ferramenta Computacional<br>que melhor se aplica |                   |  |  |  |  |
|---------------------------|--------------------------------------------------|-------------------|--|--|--|--|
| PROCESSOS DO PMBOK        | Autodoc                                          | <b>MS</b> Project |  |  |  |  |
| Planejar as aquisições    |                                                  |                   |  |  |  |  |
| Conduzir as aquisições    |                                                  |                   |  |  |  |  |
| Administrar as aquisições |                                                  |                   |  |  |  |  |
| Encerrar as aquisições    |                                                  |                   |  |  |  |  |

Quadro 11 – Comparativo entre as ferramentas na área de gerenciamento de riscos.

Fonte: Próprios autores (2018)

Esta área inclui os processos requeridos para adquirir bens e serviços externos à organização executora, além de gerenciar os contratos.

Quando o projeto está em seu nível de execução passa pelo processo de adquirir produtos ou serviços para a execução do projeto em todo o decorrer da sua finita existência. Neste ponto a relação entre comprador e o provedor de produtos é estipulada pelos riscos movimentado pelas partes. Os riscos de aquisição de produtos interferem no valor do produto final, mas para se chegar nesse valor há vários caminhos a se tomar, pesquisa de mercado e negociações fazem parte deste processo que pode ser responsabilidade do gerente do projeto ou do próprio projeto.

Figura 20 - Processos do gerenciamento de aquisições distribuídos ao longo das fases do projeto

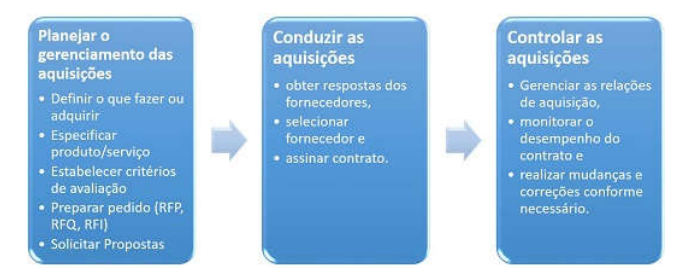

Fonte: Guia PMBOK 2017

O Autodoc auxilia no planejamento das aquisições fornecendo as informações do projeto ao fornecedor, por sua vez o MS Project dá a informação de qual será a melhor aquisição de cada produto ou serviço e através dele o gerente de projeto consegue ter previsões de gastos e afins desde o início do projeto até o final.

Comparando os dois programas pode se dizer que ambos complementam o outro mesmo que tenham coisas em comum. Enquanto o Autodoc Projeto auxilia de grande forma na comunicação das partes envolvidas o MS Project vem para organizar o cronograma e dar o feedback detalhado de cada etapa auxiliando o gerente do projeto a tomar as decisões mais rápidas para evitar o descontentamento da parte do cliente quanto a gastos e tempo.

No quadro 1foi marcado um X aonde cada um atende individualmente ou em ambos programas. Nota-se que o MS Project auxilia em um campo bem mais amplo no que se refere gerenciamento de projeto do que o AutoDoc Projeto, pois conta com análise mais detalhada das etapas da construção e apesar de não ser uma ferramenta que não distribui comunicação ainda assim se mostra a melhor opção pra quem quer gerenciar um projeto de forma precisa e detalhada.

#### 5 CONSIDERAÇÕES FINAIS

De acordo com os objetivos principais deste trabalho, foi observada a importância de ter em mente que utilizar uma metodologia de gestão de projetos é algo que potencializa ações ao mesmo tempo em que oferece soluções para problemas complexos em organizações. Para que tal metodologia seja colocada em prática, é preciso que as pessoas e os ambientes institucionais sejam dinâmicos e façam uso de equipes multidisciplinares e profissionais especializados.

Com o crescente número de empresas no ramo da construção civil, é notório o destaque das empresas que adequaram à gestão de projetos em suas empresas e perceptível que empresas que não possuam o sistema, estão completamente expostas às variáveis de um mercado de trabalho de alta negatividade.

Portanto, as ferramentas computacionais de gestão de projetos são criadas para facilitar a vida do engenheiro na obra, para trazer à sua empresa mais resultados positivos, com prazos respeitados e qualidade no serviço.

Dos 42 processos avaliados neste estudo de caso, na tabela comparativa entre o AutoDoc e o Ms Project é possível concluir que o melhor que se encaixa em um gerenciamento de projetos é o MS Project por gerar o cronograma e o gráfico de Gantt, determinando começo meio e fim de cada etapa, mostrando custos e se por ventura acontecer qualquer eventualidade não prevista poderá ser atualizado e mostrando qual será o resultado da mudança de planos.

Este estudo de caso comparativo permitiu comprovar que para termos um bom desenvolvimento de um projeto existem ferramentas poderosas a fim de nos auxiliar com soluções práticas no quesito de organização e auxílio ao monitoramento do projeto.

Enquantoa o AutoDoc Projeto nos auxilia na comunicação dos projetos, nos permitindo ter uma rapidez no que se refere a mudanças e adaptações o MS Project nos auxilia no cronograma fazendo com que estejamos cientes das tarefas a serem realizadas, o gerente de projeto consegue ter informações cada vez mais precisas e pode realizar um trabalho mais detalhado e enfim poder cumprir com o que foi proposto no começo do projeto evitando desperdícios e maximizando a lucratividade do empreendimento.

## REFERÊNCIAS

AutoDoC.PROJETOS. Disponível em:<http://site.autodoc.com.br/produtos/projetos/>. Acesso em 14 de abril de 2018.

EMISA, Construtora. Residencial Avenida Parque. Disponível em:

<http://construtoraemisa.com.br/empreendimentos/avenida-parque-2/>. Acesso em 14 de abril de 2018.

HELDMAN, Kim. Gerência de Projetos: Guia para o exame oficial do PMI. 6. ed. Rio de Janeiro: Elservier. 2006.

LAKATOS, Eva Maria; MARCONI, Marina de Andrade. Metodologia Científica: Ciência e conhecimento científico. Métodos científicos. Teoria, hipótese e variáveis. Metodologia jurídica. 5. ed. São Paulo: Atlas, 2007.

LOPES, Oscar Ciro. INTRODUÇÃO AO MICROSOFT PROJECT. Disponível em: < http://www.ufjf.br/peteletrica/files/2010/09/ApostilaMSProject-2008.pdf>. Acesso em 10 de Maio de 2018

MATTOS, Aldo Dórea. Planejamento e controle de obras / Aldo Dórea Mattos – São Paulo: Pini, 2010

MAXIMIANO, Antonio Cesar Amaru. Administração de Projetos. 3. ed. São Paulo: Atlas, 2010.

AutoDoc Projeto. AutoDoc. Disponível em:<http://site.autodoc.com.br/produtos/projetos/>. Acesso em 14 de abril de 2018.

PMBOK. Um Guia do Conhecimento em Gerenciamento de Projetos (Guia PMBOK). 3. ed. EUA: Newton Square, Pennsylvania, 2009.

PMBOK. Um Guia do Conhecimento em Gerenciamento de Projetos (Guia PMBOK). 4. ed. EUA: Newton Square, Pennsylvania, 2010.

PMI Project Management Institute – 2011. Disponível em  $\leq$ . Acesso em 10 de Maio de 2018

VIANA VARGAS, Ricardo. Gerenciamento de Projeto: estabelecendo diferenciais competitivos/ Ricardo Viana Vargas; prefácio de Reeve Harold R.7 ed. – Rio de Janeiro: Brasport, 2009.

BERNARDO, André. A História do Gerenciamento de Projetos. Responsabilidade do autor do vídeo. YouTube, 2013. Duração: 5min52seg. Disponível em:<https://www.youtube.com/watch?v=le0GTYjlvl4>. Acesso em: abril de 2017.

DE PAULA, André Luis Lima. Disponível em <https://webinsider.com.br/uma-brevehistoria-do-gerenciamento-de-projetos/>. Acesso em 12 de Junho de 2018

XAVIER, Carlos Magno da Silva – Gerenciamento de Projetos - Como definir e controlar o escopo do projeto. São Paulo – SP. Editora Saraiva – 3ª edição, 2016.

KEELING, Ralph – Gestão de Projetos – Uma abordagem global.São Paulo – SP. Editora Saraiva, 2002

KERZNER,Harold- Gestão de Projeto – As melhores práticas.Editora Artmed - 3ª edição, 2016

JUNIOR, Almeida. Disponível em <http://www.itnerante.com.br/profiles/blogs/pmbokconceitos-b-sicos-ii-eap-tripla-restri-o-necessidades-x>Acesso em 12 de Junho de 2018

LUTIERI, 2013. Disponível em <https://www.devmedia.com.br/o-ciclo-de-vida-eorganizacao-do-projeto/27935>Acesso em 12 de Junho de 2018

XAVIER, André2012. Disponível em <http://blogdoproject.com.br/2012/06/25/histria-domicrosoft-project/>Acesso em 12 de Junho de 2018

ROCHA, Klinger Menezes de Holanda. Gerência de projetos: Uma visão geral em conformidade com o PMI-PMBOKGuide. 2003.

CLELAND, David I.; IRELAND, Lewis R. Gerenciamento de Projetos. Rio de Janeiro, LTC, 2007.